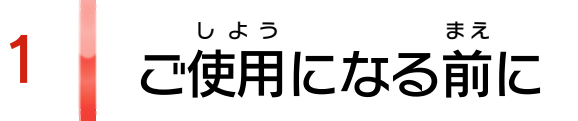

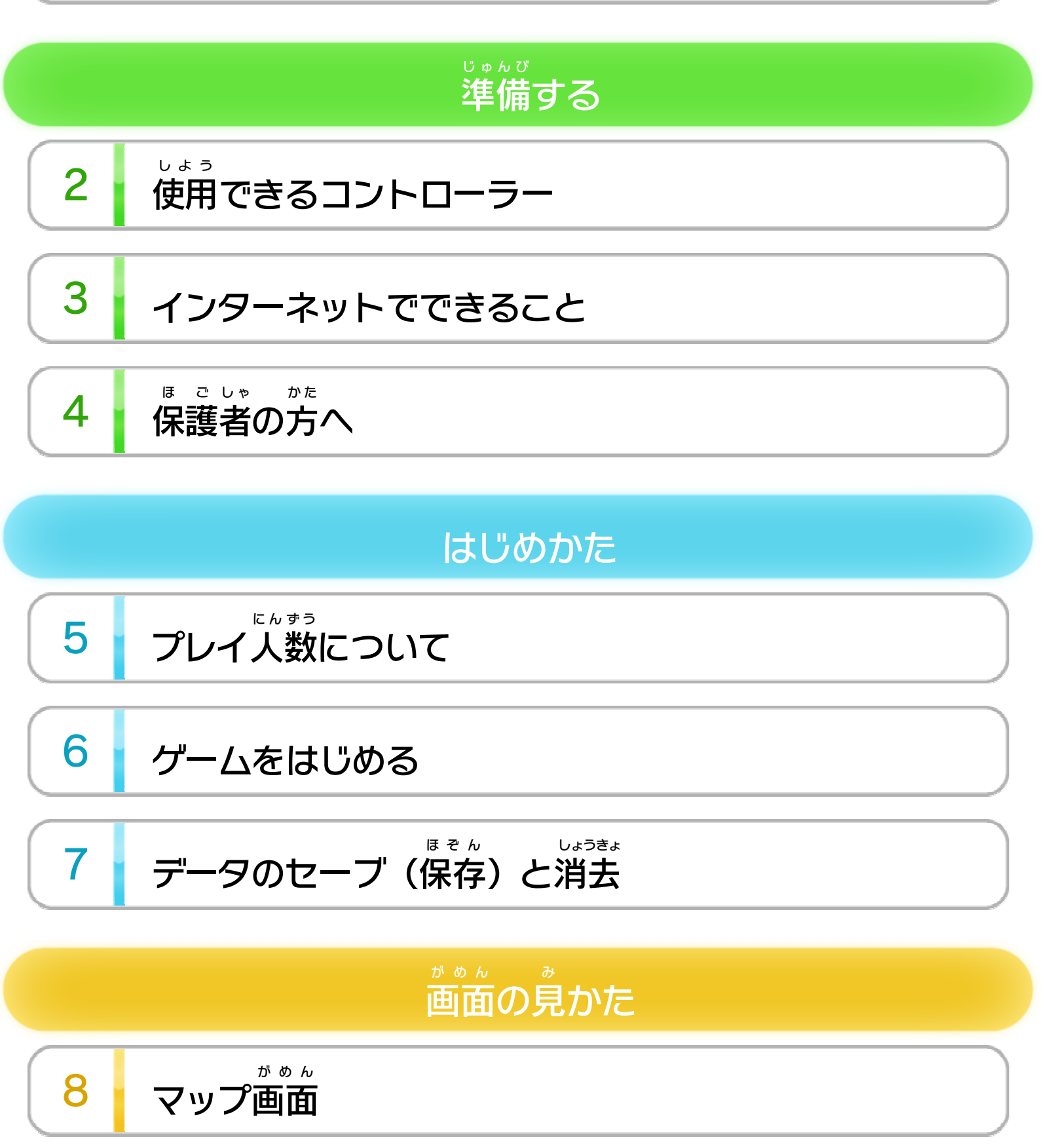

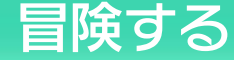

11 谁 [進みかたとミス](#page-16-0)

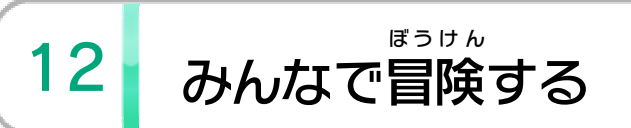

WUP-P-ARSJ-JPN-00

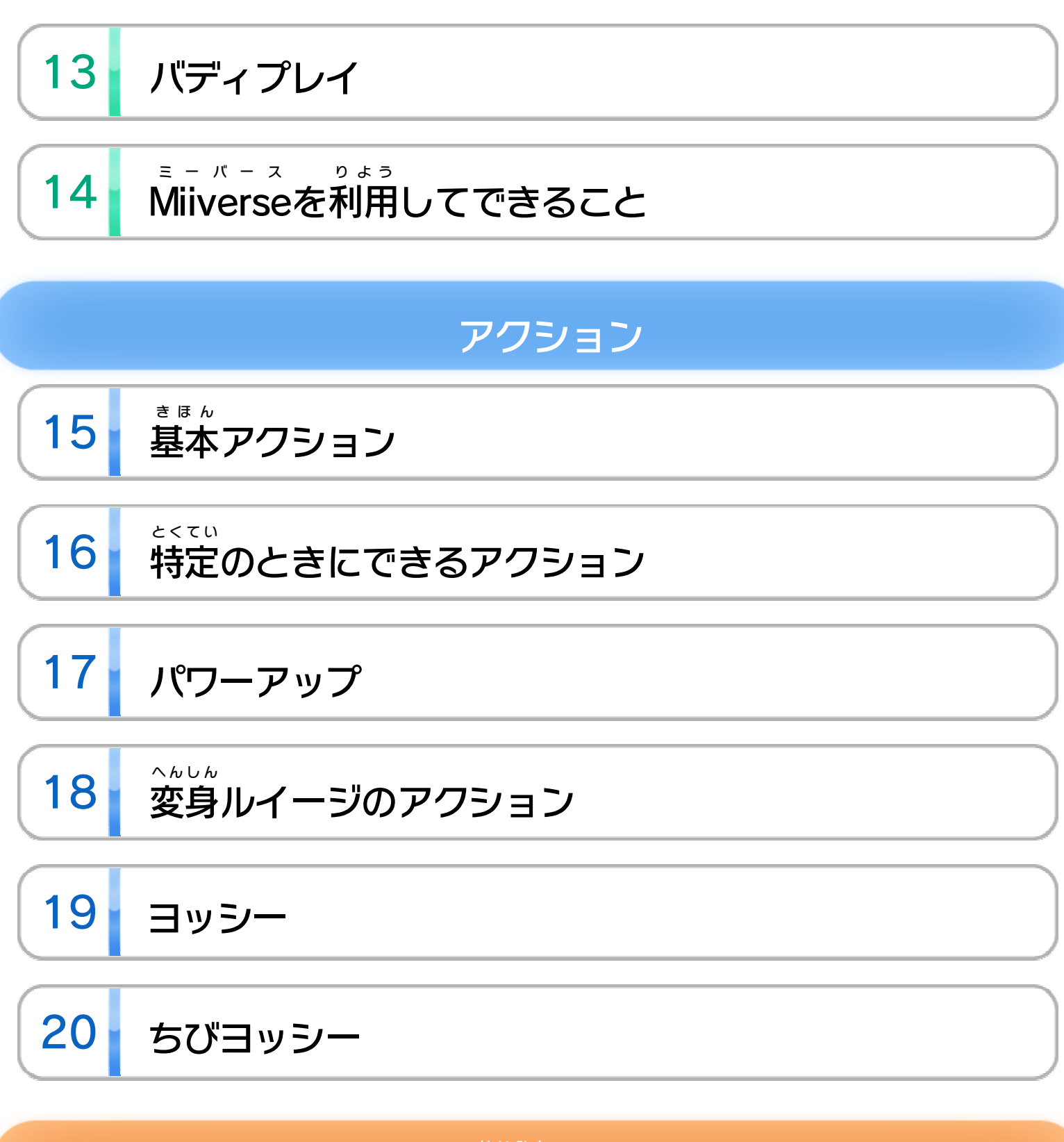

この製品について

21 権利表記など

こ ま 困ったときは 22 お問い合わせ先

<span id="page-2-0"></span>1 こ使用になる前に

このたびは「New ニュー スーパールイージ U」をお買 か い上 あ げい ただきまして、誠 にありがとうございます。この電子 まこと でんし 説明書 せつめいしょ をよくお読 よ みいただき、正 た だ しくお使 つ か いください。

Wii Uメニューの A あんぜん に使用 しよう するために )は、ご 使用になる前に必ずお読 しよう ま え かなら よ みください。ここには、お客様 きゃくさま の健康 けんこう と安全 あんぜん のための大切 たいせつ な内容 ないよう が書 か かれています。 ご使用 しよう になる方 か た が小 ち い さなお子 こ 様 さ ま の場合 ばあい は、保 ほ 護 ご 者 し ゃ の方 か た が よく読 よ んでご説明 せつめい ください。

### 安全 あんぜん に使用 しよう するために

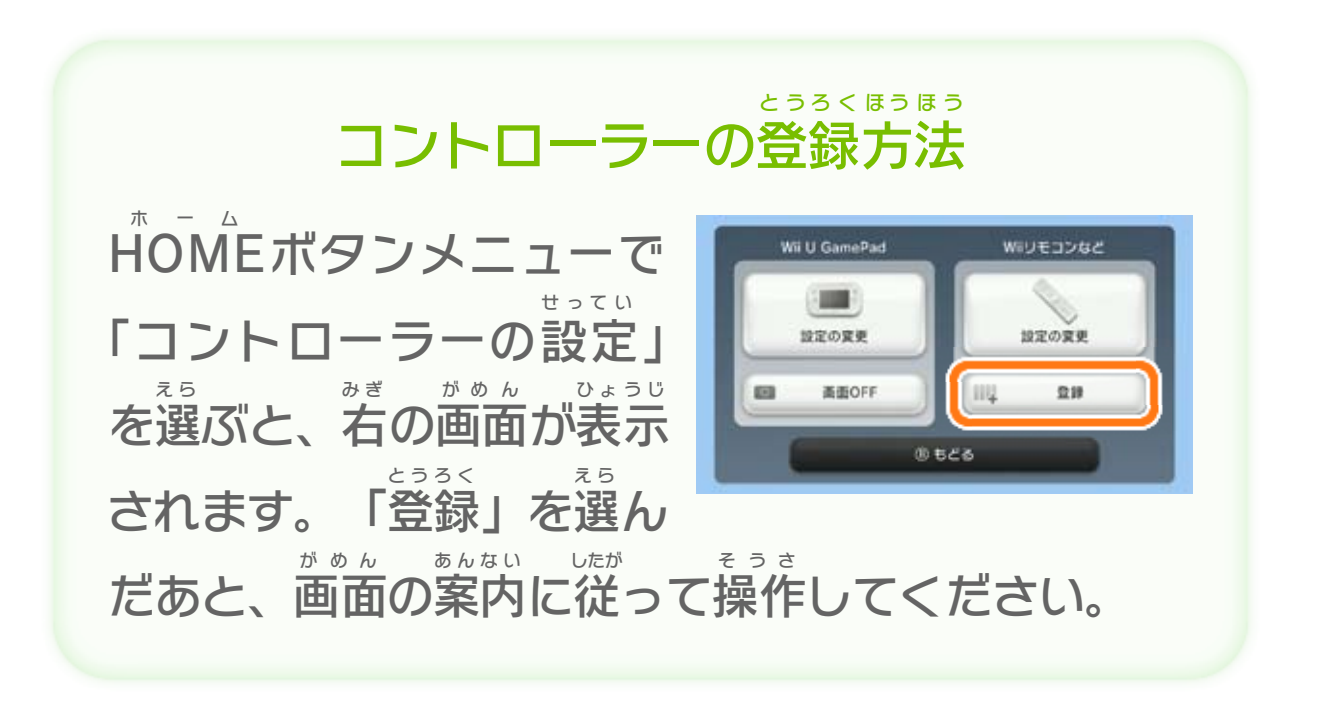

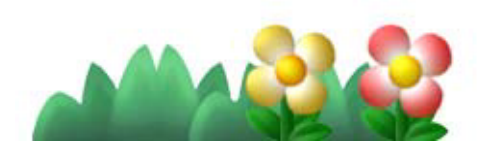

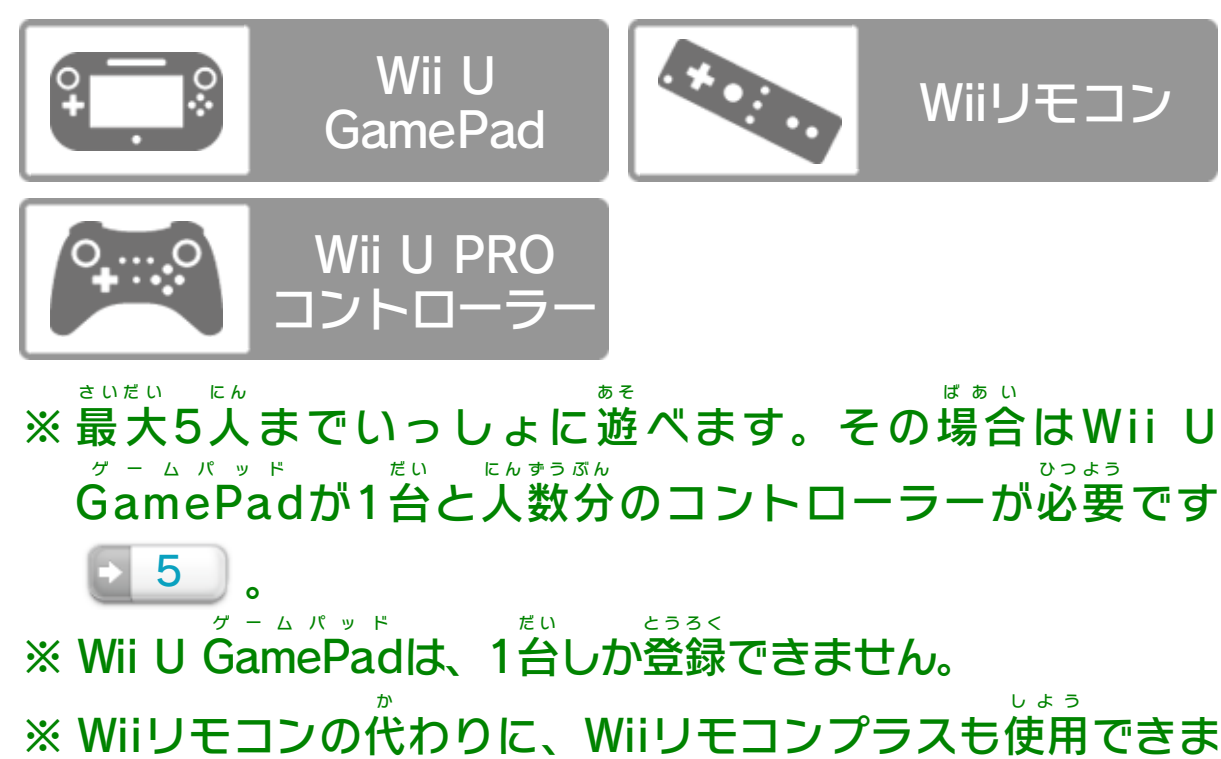

す。

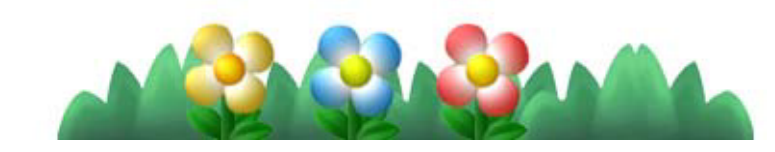

<span id="page-3-0"></span>次 つ ぎ のコントローラーを、本体 に登録 して使用 します。 ほんたい とうろく しよう

<span id="page-4-0"></span>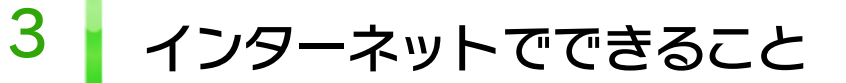

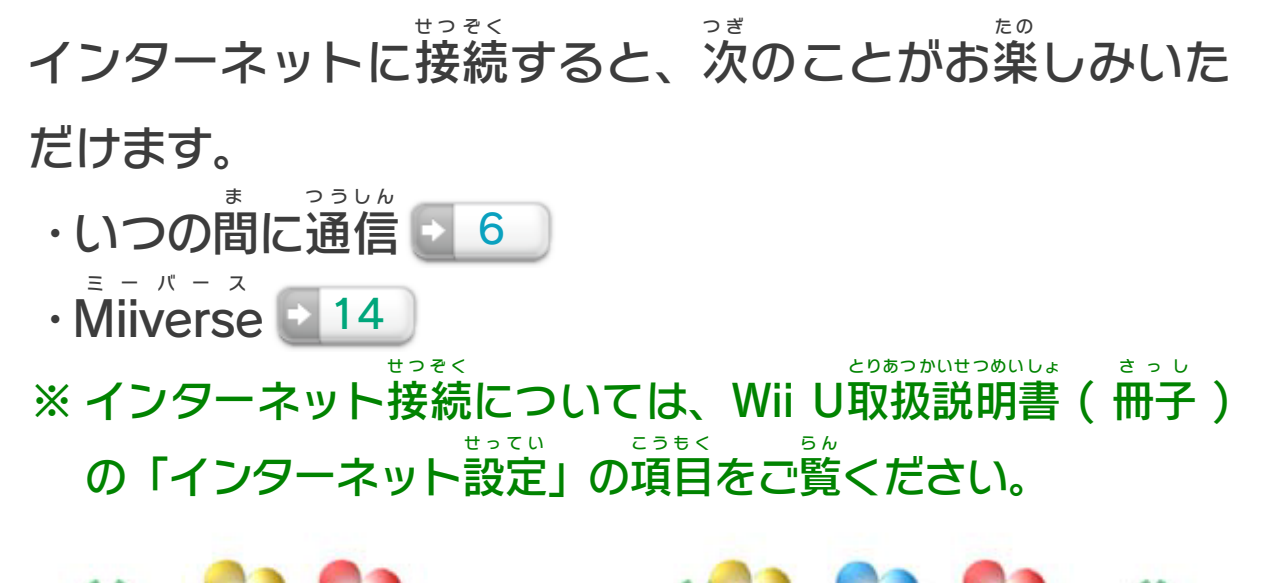

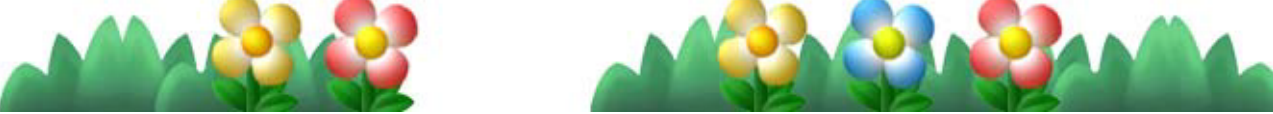

<span id="page-5-0"></span>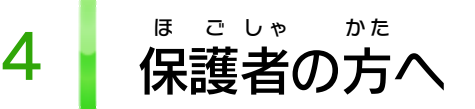

お子 こ 様 さ ま の使用 しよう を制限 せいげん したい場合 ばあい は、Wii Uメニューの (保 ほ 護 ご 者 し ゃ による使用 しよう 制限 せいげん )で、制限 せいげん したい項目 こうもく を選 え ら んでく ださい。このソフトでは、以 い 下 か の内容 ないよう を制限 せいげん できます。

## ここは おとなのひとに みてもらってください

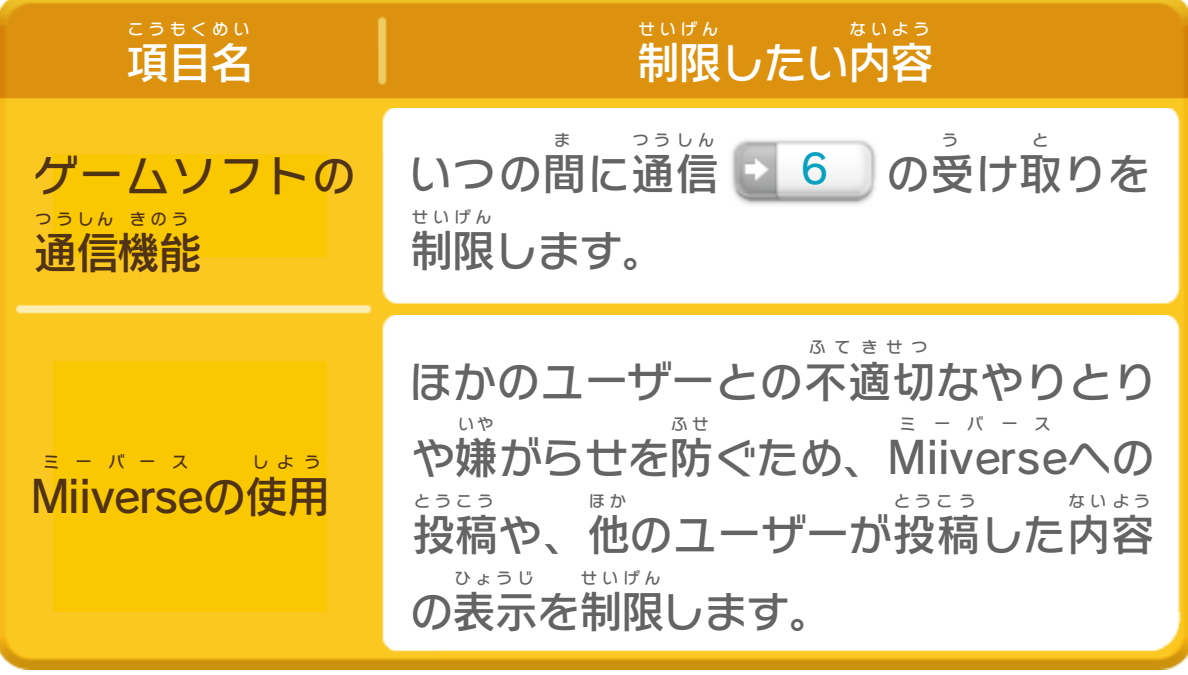

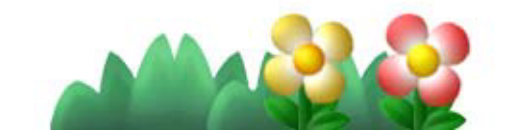

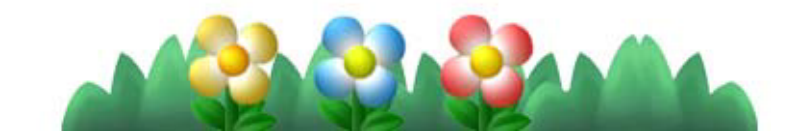

<span id="page-6-0"></span>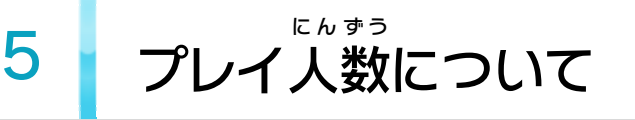

2~5人 に ん で遊 あ そ ぶときは、コントローラーによってできるこ とが異 こ と なります。

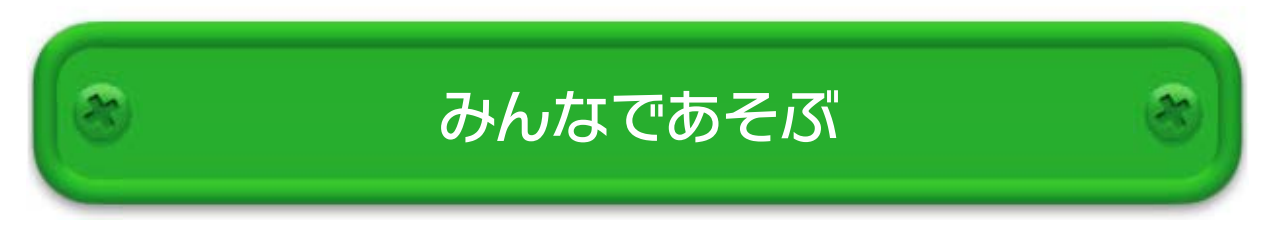

テレビを見 み ながら、『を横 よ こ に持 も ってプレイします。

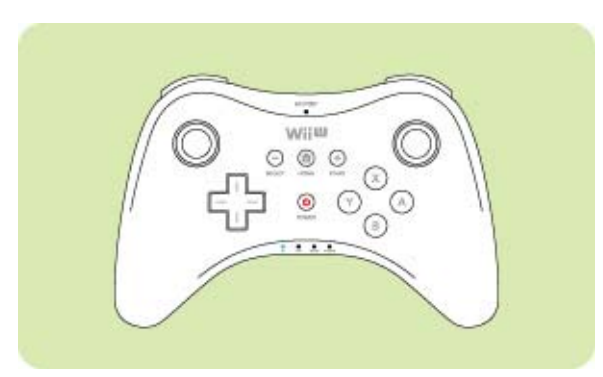

の画面 がめん を見 み て、プレイ します。 ※ テレビをつけなくてもプレ イできます。

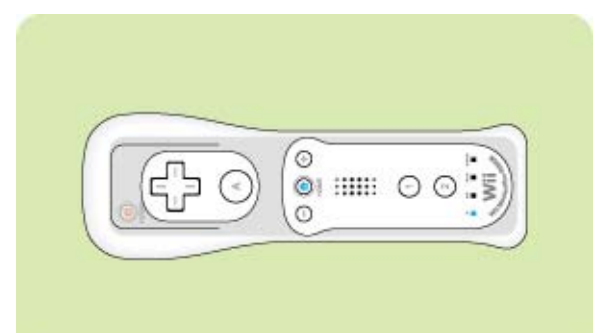

以 い 下 か のコントローラーが使 つ か えます。

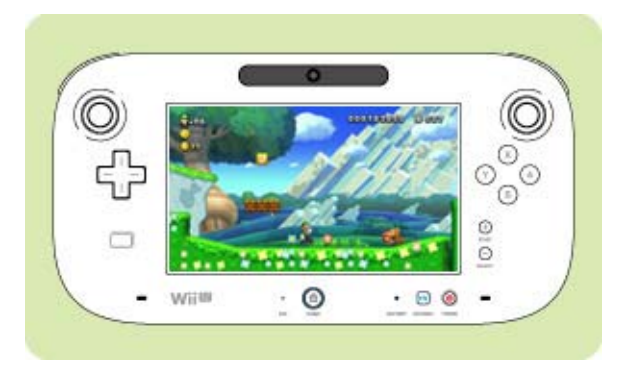

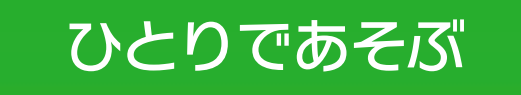

テレビを見 み ながら、プレイ します。

### ※ この説明書 せつめいしょ では、 ( )/の順 じゅん で操作 そうさ 方法 ほうほう を記載 きさい して います。

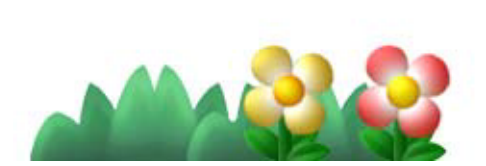

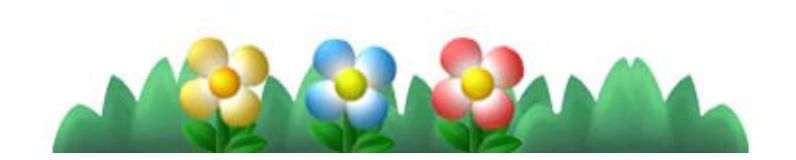

※ キャラクターの操作 そうさ はできません。 みんなの手助 てだす けをするバディプレイ ■13 ができます。

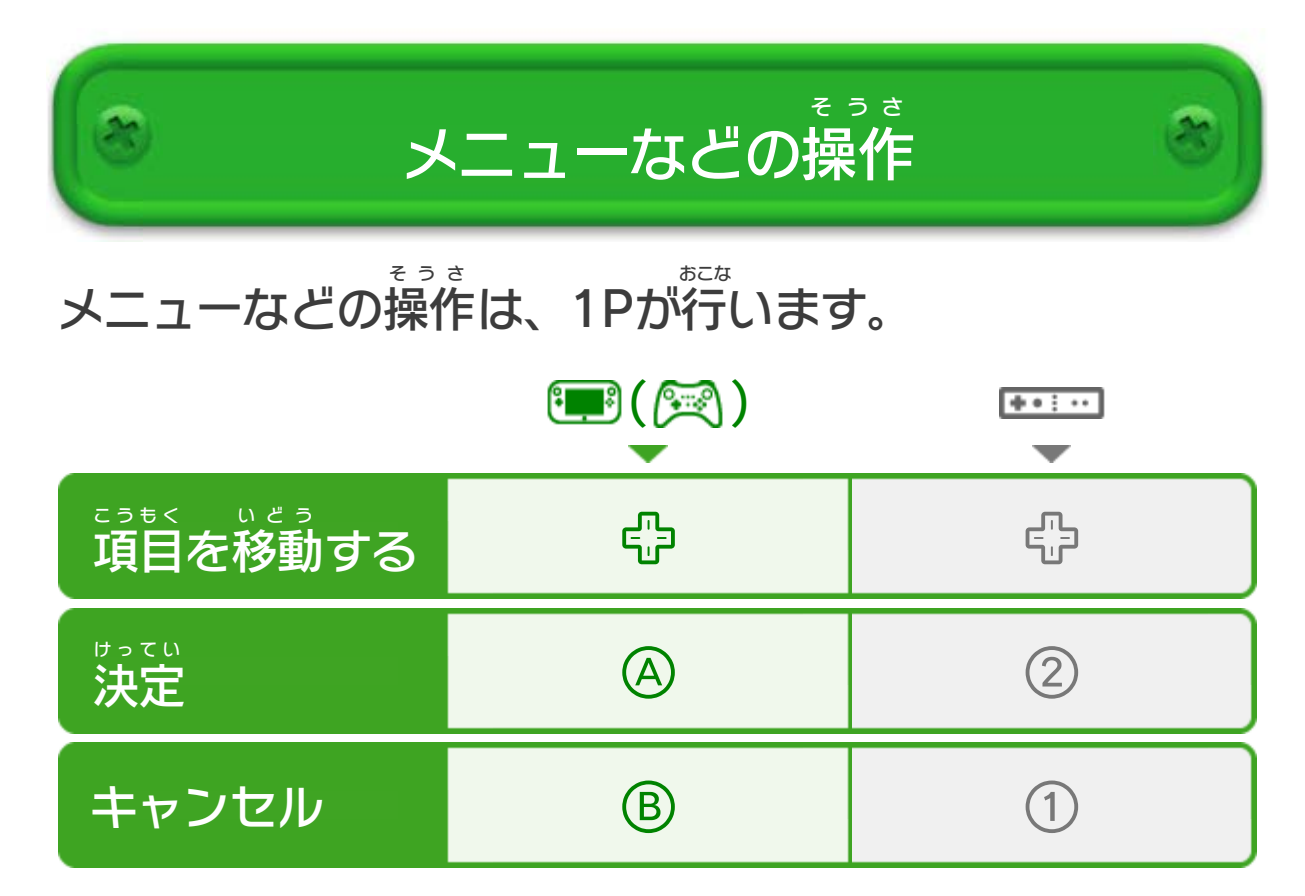

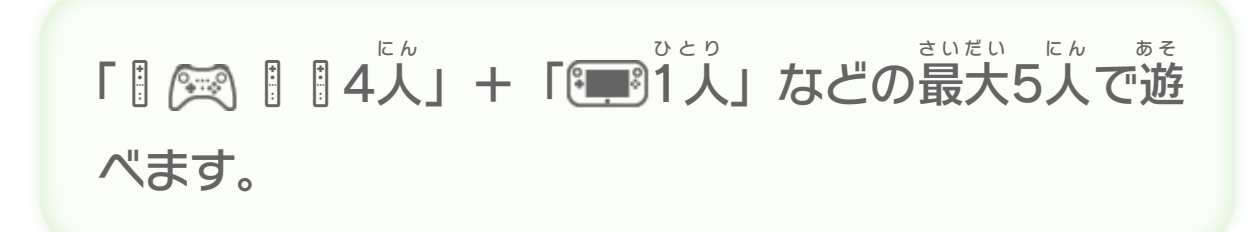

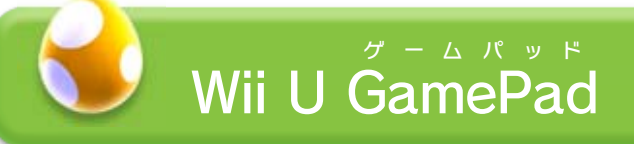

※ 1人 ひとり 1個 こ ずつ、/ を使 つ か います。 キャラクターを操作 そうさ します。

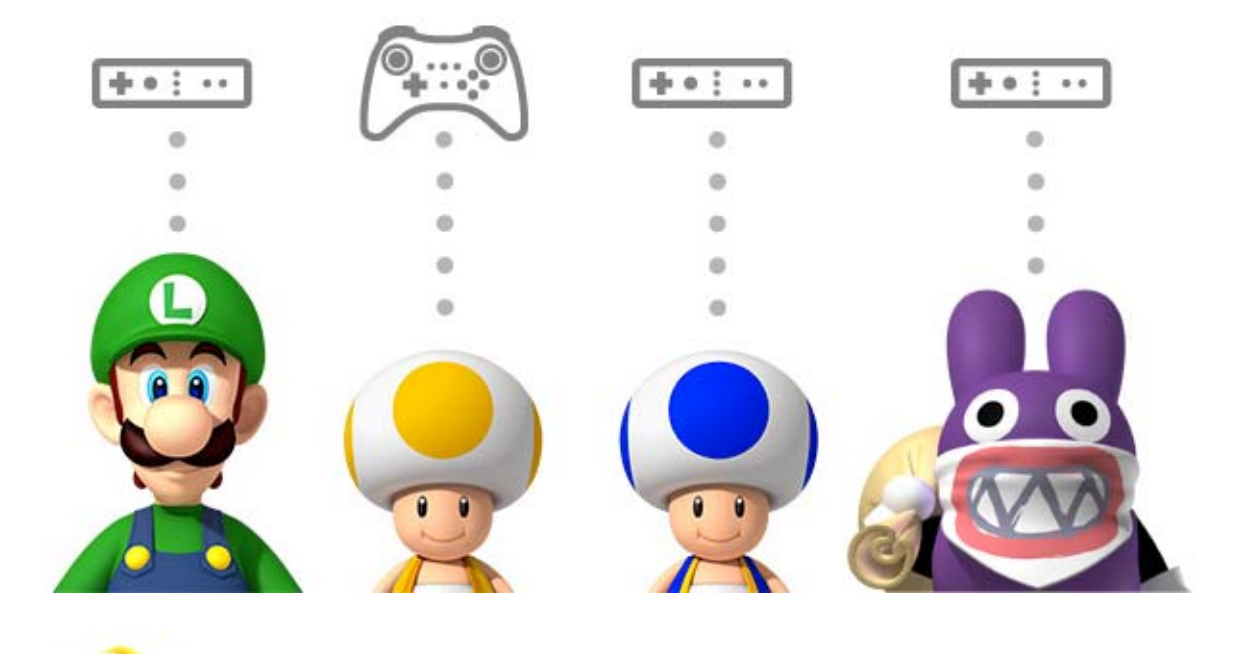

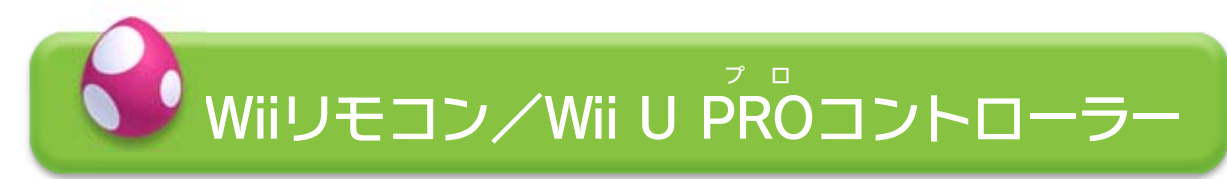

<span id="page-8-0"></span>6 ゲームをはじめる

ピーチ姫 ひ め を救 す く うために、 冒険 ぼうけん します。最初 さいしょ からプレ イするときは「NEW ニュー !」、 続 きからプレイするときは つ づ データのあるファイルを選 え ら びます。

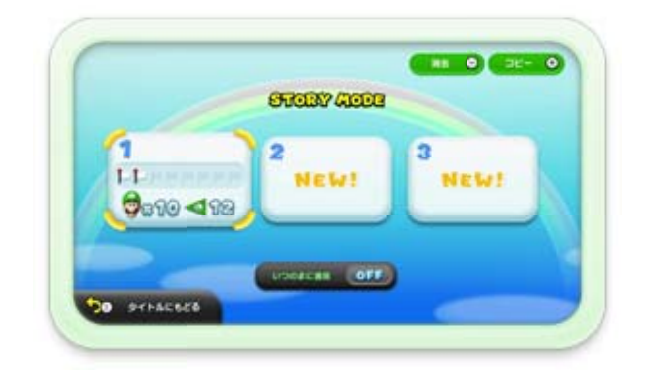

※ キノピオの家 など、一部 の場所 を除 8 あど、一部の場所を除きます。

いつの間 ま に通信 つうしん のON オ ン /OFF オ フ を設定 せってい します。ON オ ン にすると、 いろいろなデータやおしらせ(マリオに関する広告を含 か ん こうこく ふ く む)を受 う け取 と ることができます。

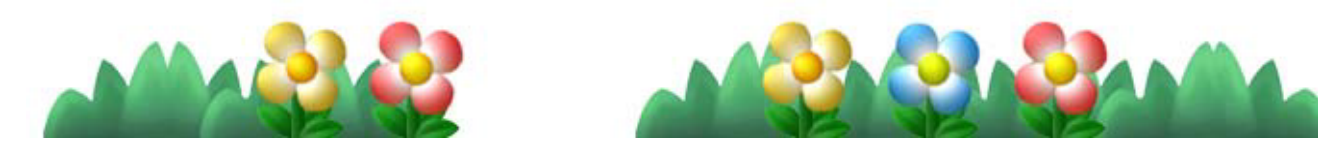

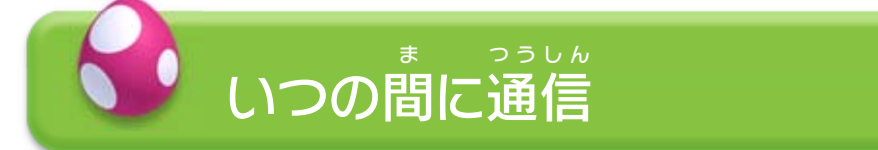

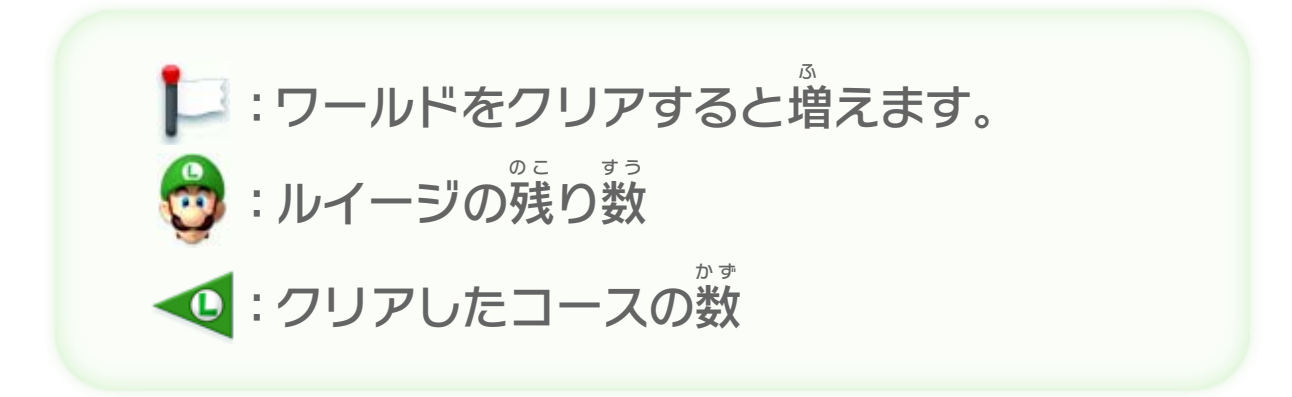

ほかのプレイヤーがコースにいるとき、いつでも参加 さんか で きます。 い え いちぶ ばしょ の ぞ

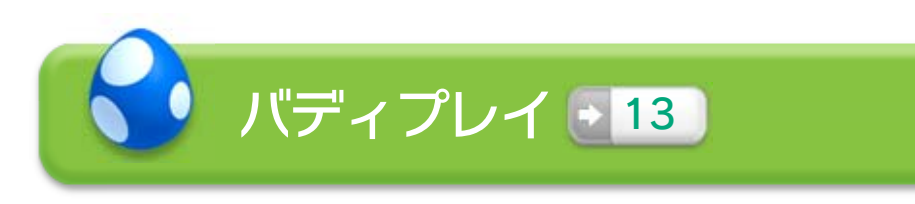

<span id="page-9-0"></span>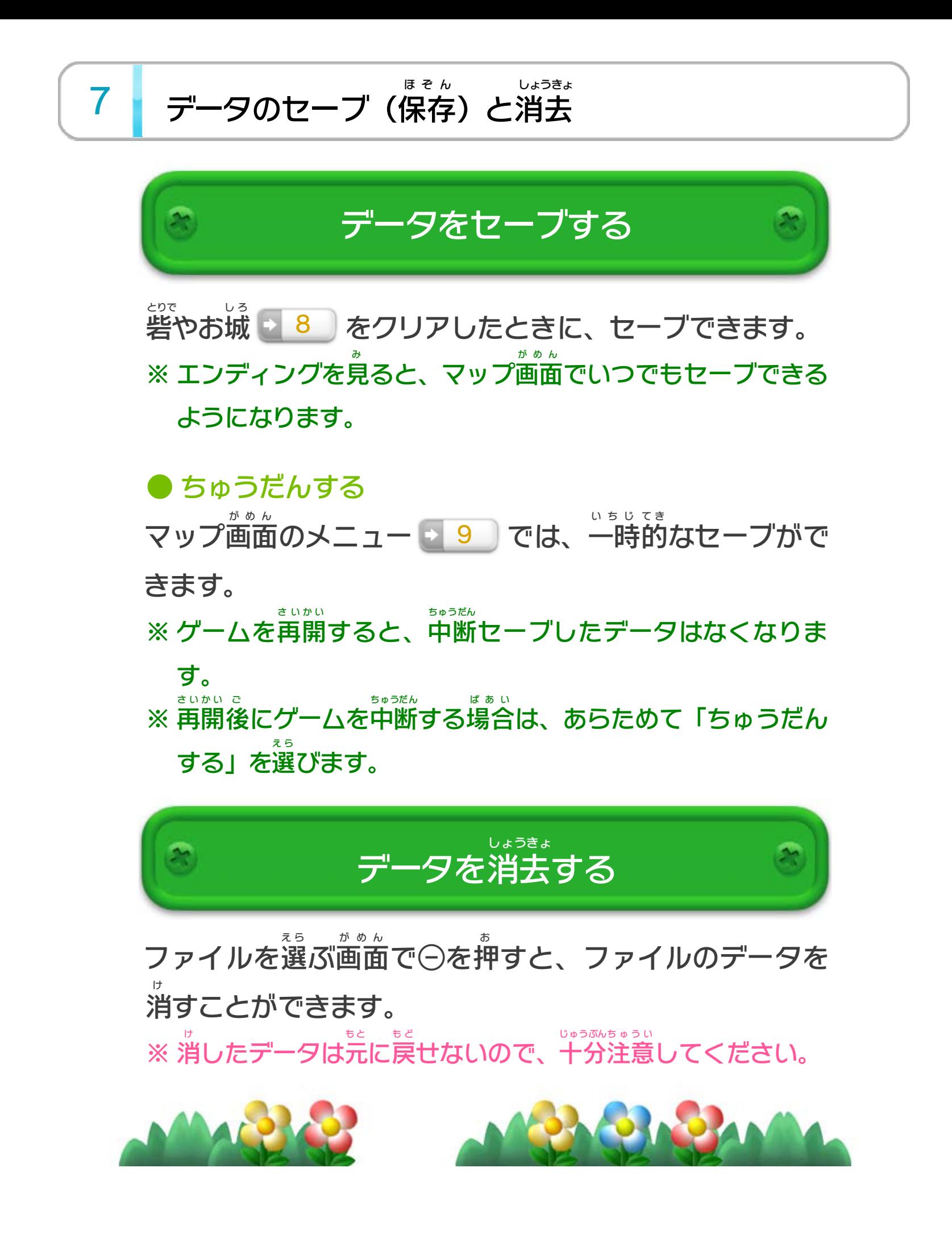

<span id="page-10-0"></span>8 マップ画面

マップには、冒険 ぼうけん の舞台 ぶたい となるさまざまなコースがあり ます。ルイージを動 う ご かして、プレイするコースを選 え ら びま す。

## いろいろなアイテムがもらえます。

ルイージの残 の こ り数 3┃ <sub>Ⅱ</sub>,\_∠ \_ <del>ニ "</del> の。。。。。 すぅ

> ボスが待 ま ち構 か ま えています。

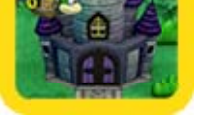

し ろ

- は い :クリアしたコース
	- :まだ入 れないコース

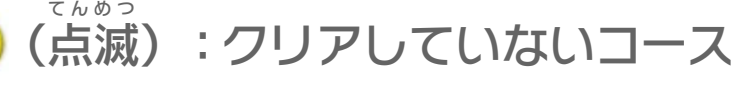

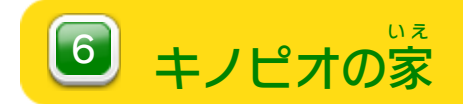

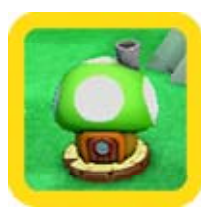

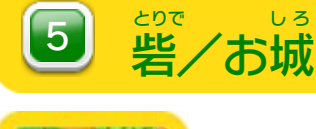

:入手 にゅうしゅ したスターコイン :入手 にゅうしゅ していないスターコイン

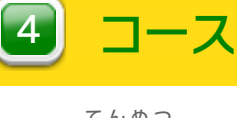

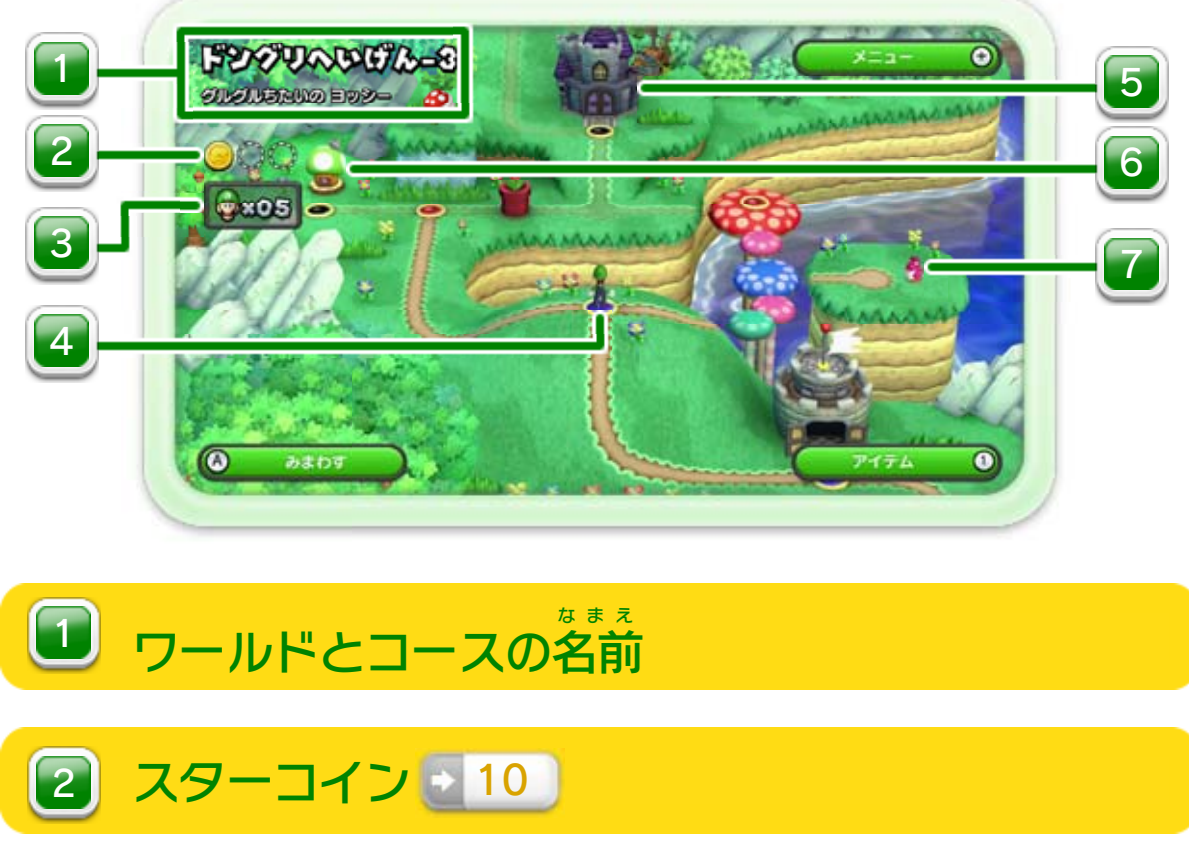

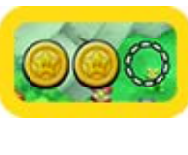

※ 持 も てるのは、マップ画面 がめん で入手 にゅうしゅ した変身 へんしん アイテム 2 18 の みです。

**⑧/①を押** お すと、持 も ってい るアイテムが表示 されます。 ひょうじ アイテムを選 え ら ぶと、使 つ か うこ とができます。

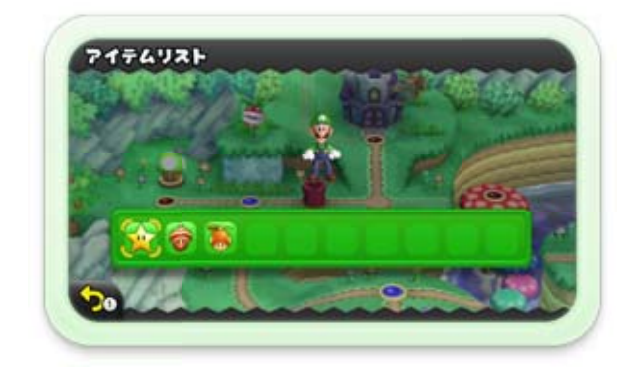

### **△/④を押** お すと、 中で周 ま わ りを見回 みまわ せます。

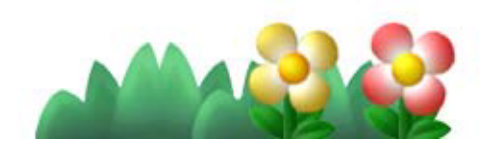

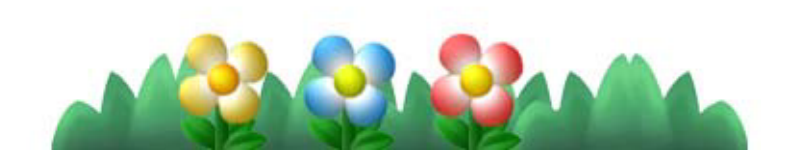

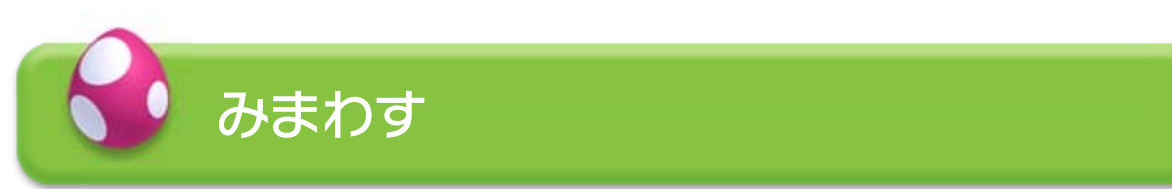

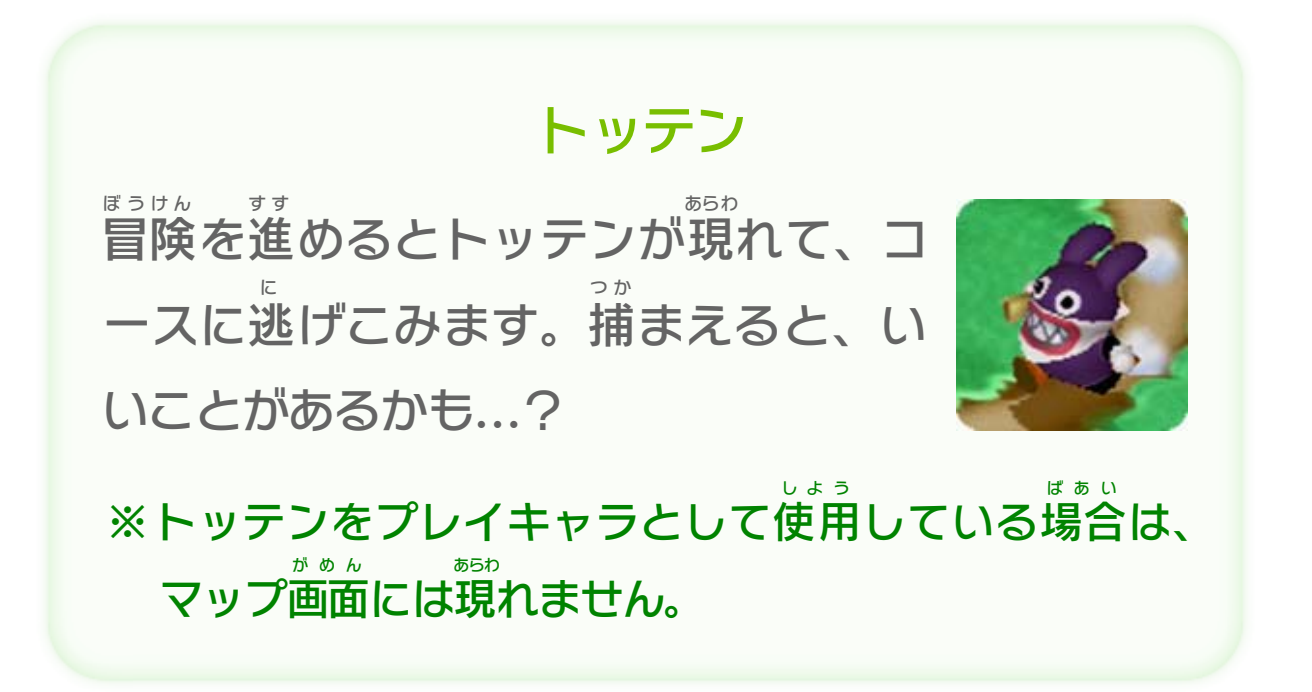

アイテム を押 お <u>すと、メニュー → 9</u> )が表示 ひょうじ されます。 メニュー

触 ふ れるとついてきて、いっしょにコースへ入 は い り ます。 とりで し ろ は い

※ 砦 やお城 には入 りません。

ちびヨッシー 7 20

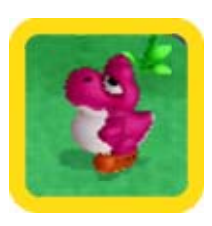

<span id="page-12-0"></span>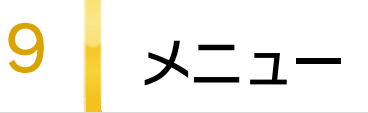

ゲームをやめて、ファイルを選 え ら ぶ画面 がめん に戻 も ど ります。

いっしょに遊 ぶ人数 を変更 します。 あそ にんずう へんこう

3| そうさへんこう

※ 中断 ちゅうだん セーブすると、ファイルに がつきます。 ※ エンディングを見 み たあとは、「セーブする」に変 か わります。 ゲームを中断 ちゅうだん して、現在 げんざい の状況 じょうきょう をセーブします。

使用 するコントローラーを切 しよう き り替 か えます。

集 あ つ めたスターコイン ■ 10 を確認します。 かくにん

2<mark>)にんずうへんこう</mark>

ゲームをやめる 5

ちゅうだんする 4

※ ほかのユーザーがネタバレだと申告 して投稿 した内容 を、 しんこく とうこう ないよう 表示 ひょうじ しないように制限 せいげん できます。 ※ Wii Uメニューの | ★ (保護者による使用制限) | | 4 | で、 ほ ご しゃ しよう せいげん Miiverse の使用 を制限 している場合 は、「Miiverse のせって ミーバース しよう せいげん ばあい ミーバース い」をON にしても投稿 の表示 や投稿 はできません。 オ ン とうこう ひょうじ とうこう OFF を変更 します。 オ フ へんこう 4

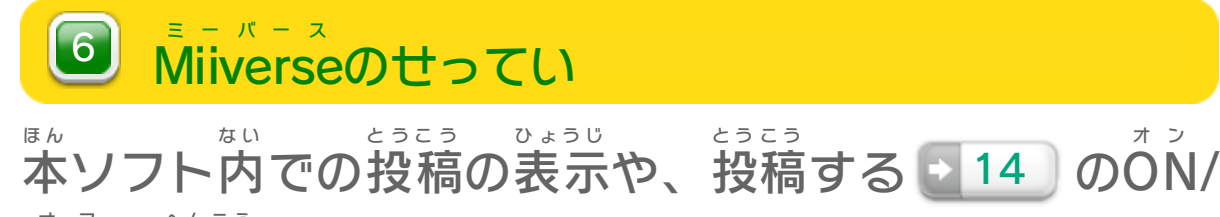

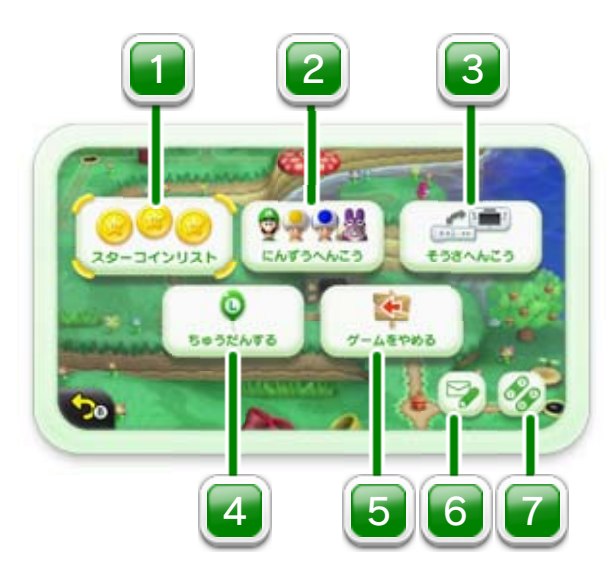

■ スターコインリスト

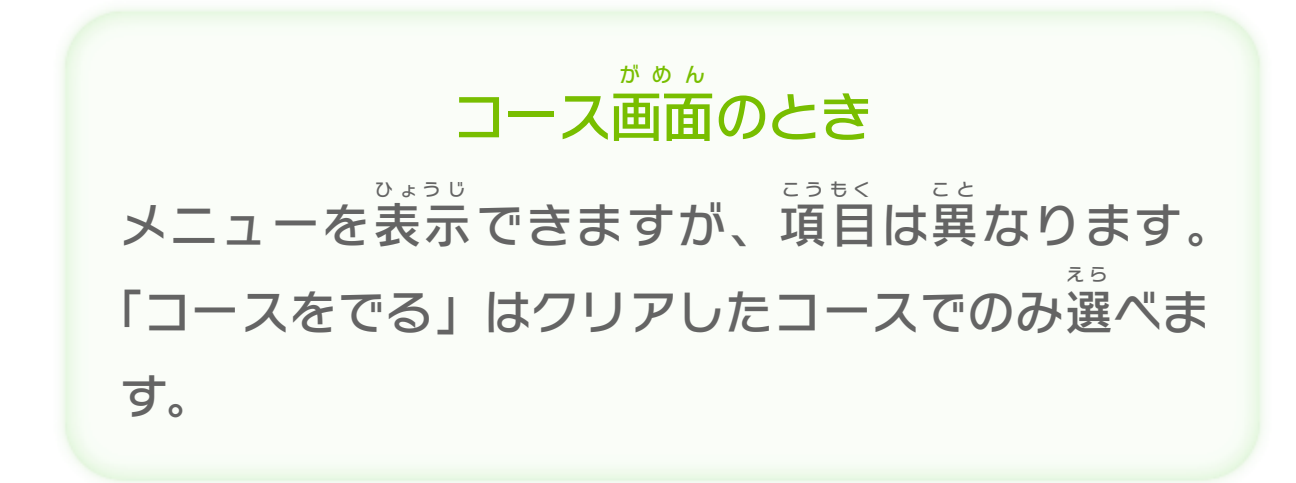

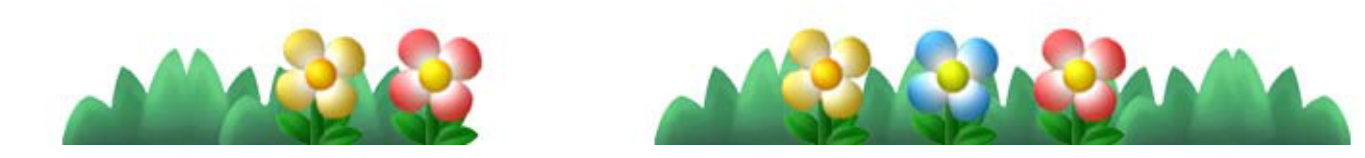

※ 19 ( 83)のときのみ表示 ひょうじ されます。 ゚█゚゚゚゚゚゚ピ゚*⊵*゚゚゚゚゚゚ で同 お な じ設定 せってい が適用 てきよう されます。

ジャンプとダッシュのボタンを変更 へんこう します。

## 7 ボタンのせってい

<span id="page-14-0"></span>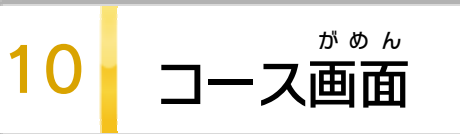

敵 て き を倒 た お したりしかけを使 つか ったりしながら、ゴールをめざ して進 みます。 す す

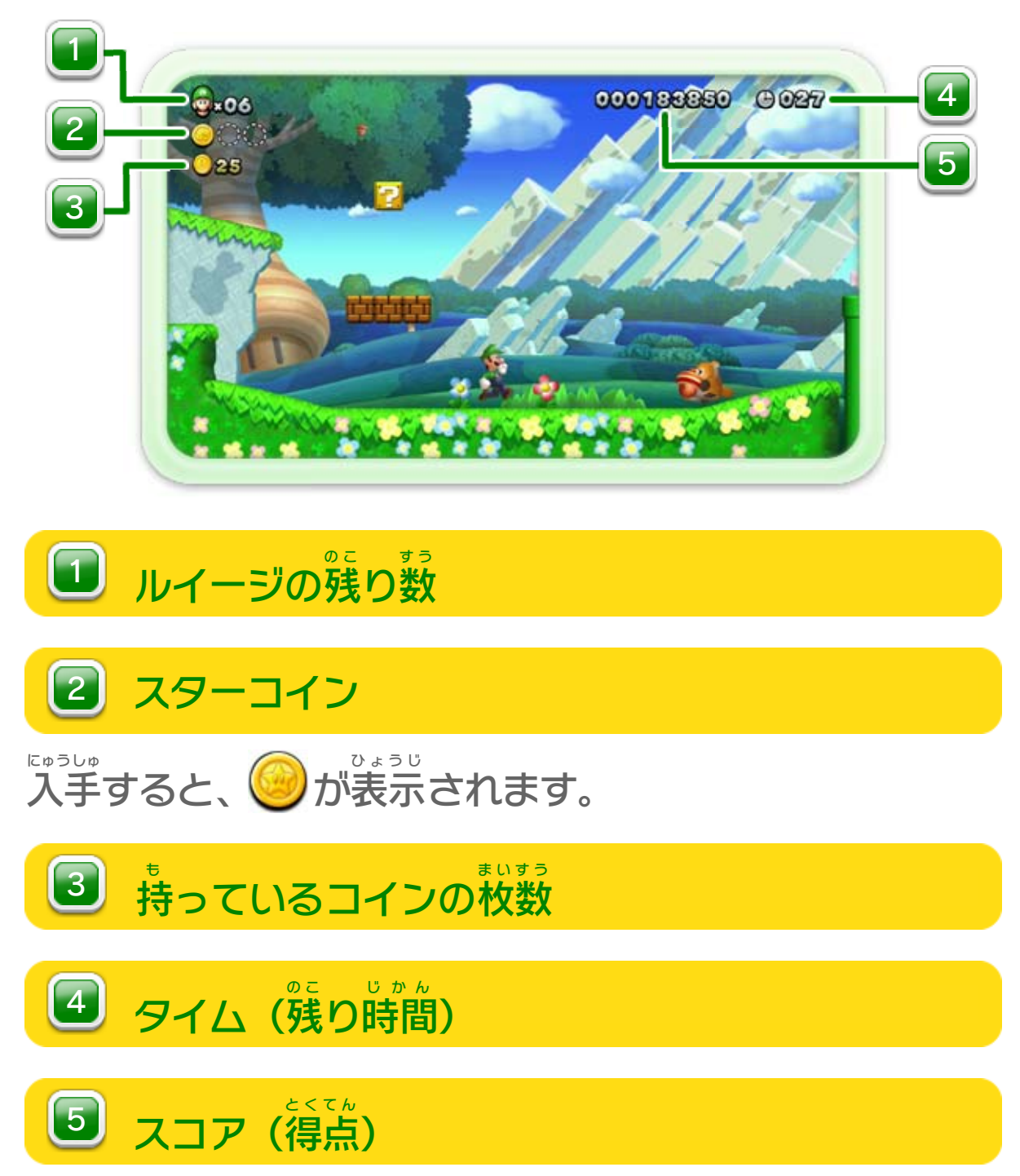

## ※ このほかにも、いろいろなアイテムやしかけがあります。

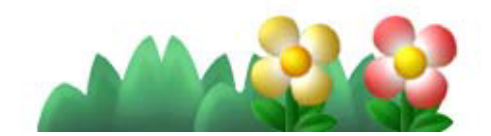

F

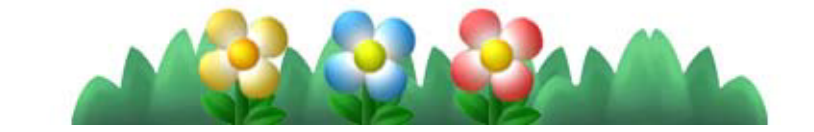

アイテムとしかけ

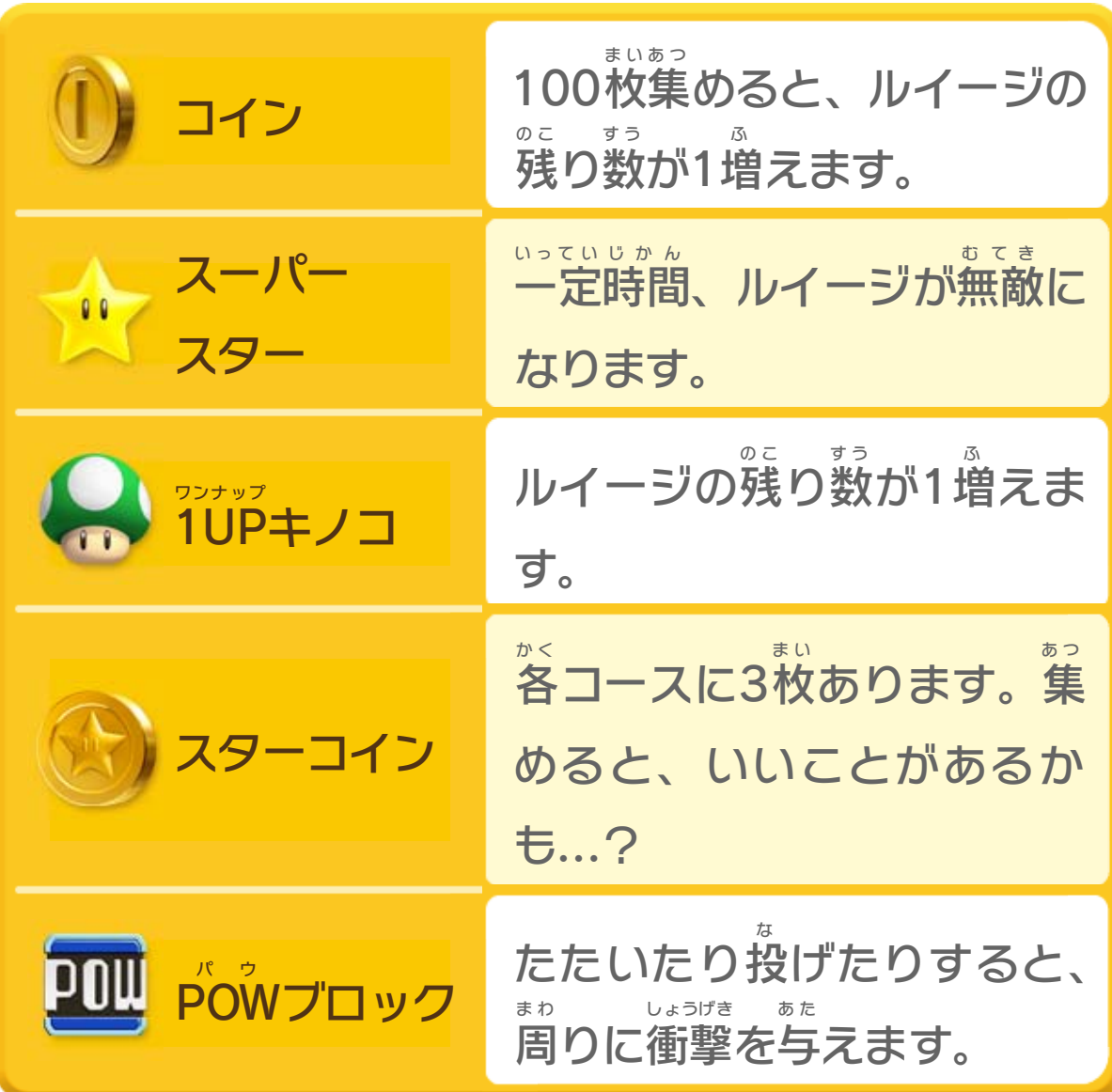

<span id="page-16-0"></span>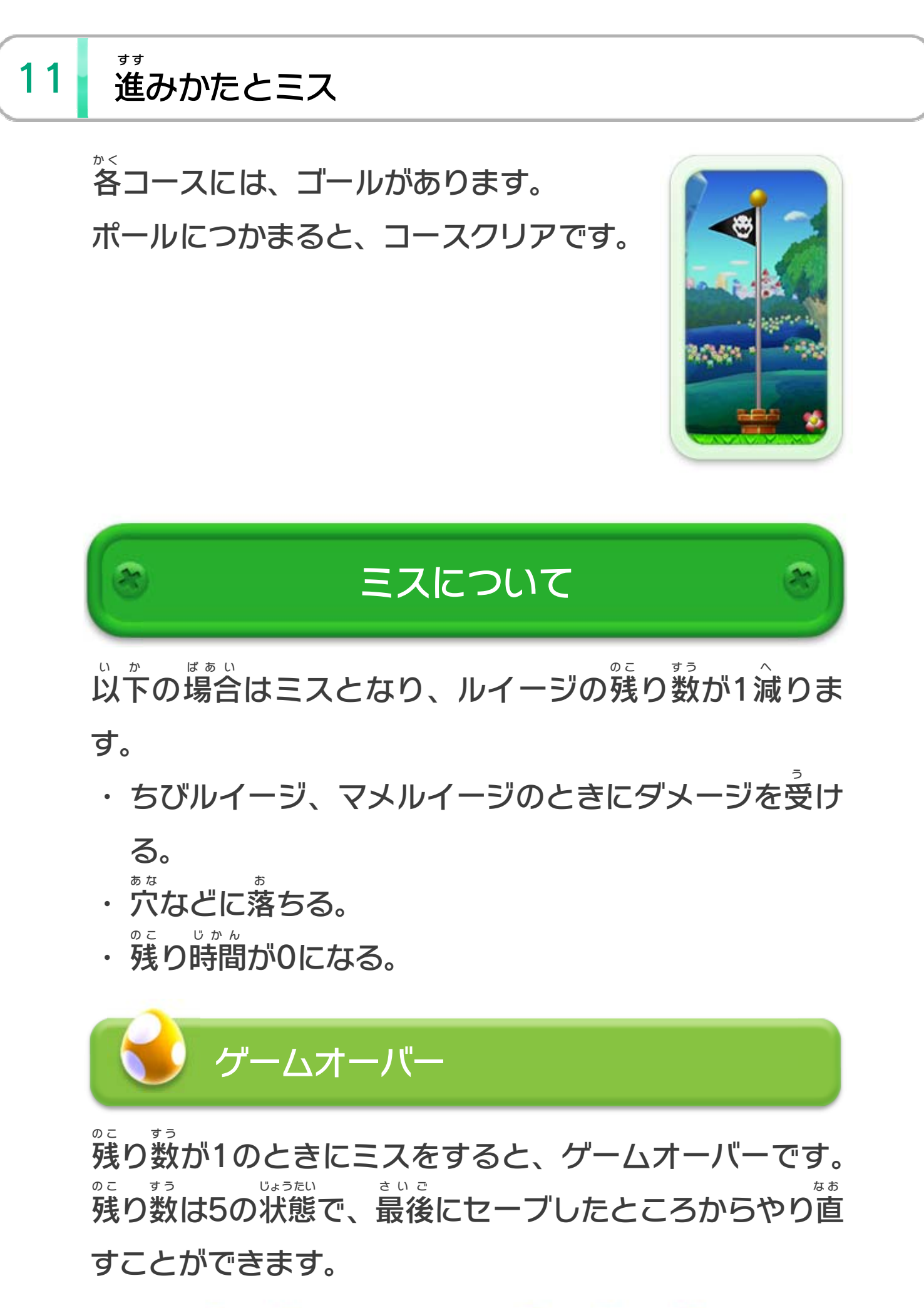

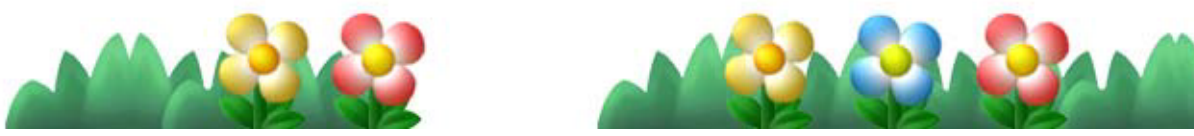

プレイヤーの追加 ついか の⊕を押 お すと、コースの途中 とちゅう で冒険 ぼうけん に加 く わ わるこ とができます。 ※ コースに逃 げこんだトッテンを追 いかけているときや、 に お マップ画面 がめん 上 じょう の敵 て き コースをプレイしているときは、 追加 できません。 ついか

<span id="page-17-0"></span>12 みんなで冒険する

2~4人 に ん で協力 きょうりょく して遊 あ そ びま す。みんなでできるアク ション ■16 〕が増 ふ 16 ) が 増 え て 、 シャボンに入 は い ることもでき ます。

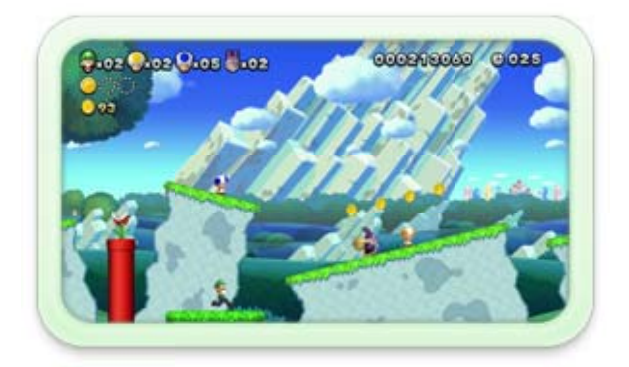

2~4人 に ん で協力 きょうりょく してプレイするとき は、キノピオやトッテンを操作 でき そうさ ます。トッテンには次 つ ぎ のような特徴 とくちょう があります。

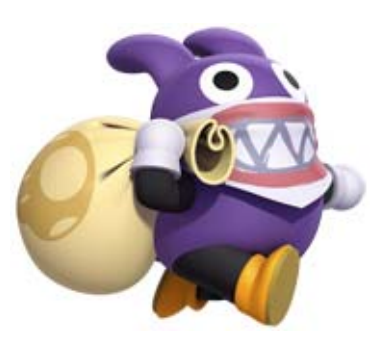

- ・敵 て き に触 ふ れてもダメージを受 う けません。
- ・ヨッシーには乗 れません。 の
- ・ちびヨッシーやほかのプレイヤー、アイテムは持 も てま せん。
- ・スーパースターを取 と ると無敵 むてき 状態 じょうたい になることができま ほ か と へんしん

### すが、他 のアイテムを取 っても変身 できません。 ・コース中 ちゅう のアイテム(スーパースターを除 の ぞ く)を集 あ つ めてゴ ールすると、集 あ つ めた個数 こすう 分 ぶん (最大 さいだい 8個 こ )1UP ワンナップ できます。

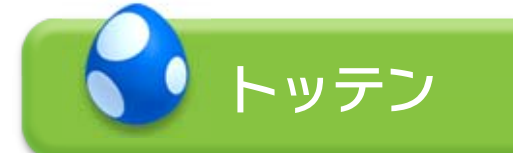

※ 全員 がシャボンに入 ぜんいん は い ると、残 の こ り数 す う はそのままでマップ画面 に がめん 戻 ります。 も ど

⊝╱④を押 お すと、シャボンに入 は い ります。 この間 かん はダメージを受 う けません。を押 お す/『を振 ふ ってほかのキャラクターに近 ち か づくと、シャボンが割 わ れて出 で ることがで

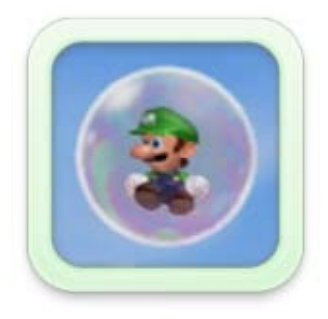

### きます。

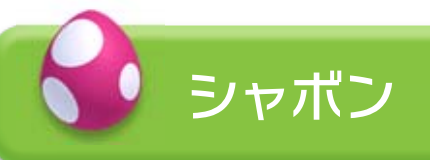

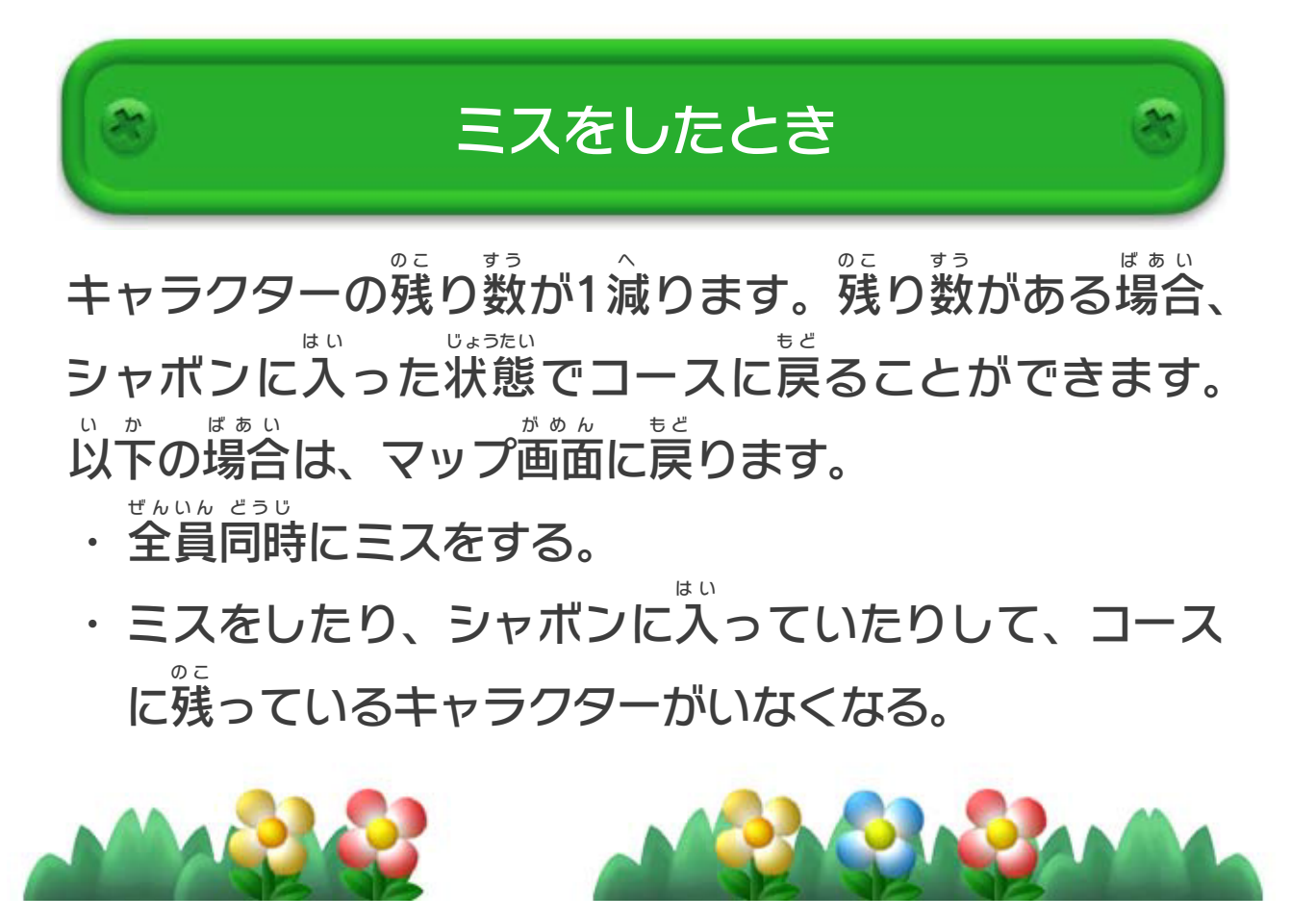

<span id="page-19-0"></span>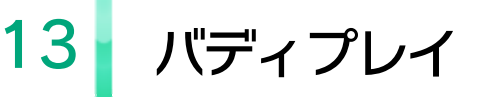

を使 つ か うと、いろいろな方法 ほうほう でみんなの冒険 ぼうけん を手助 てだす けで きます。

の画面 がめん をタッチすると、トランプブ ロックを4つまで置 くことができます。 お ルイージの残 の こ り数 す う が99になると、トラン プブロックは小 ち い さくなります。

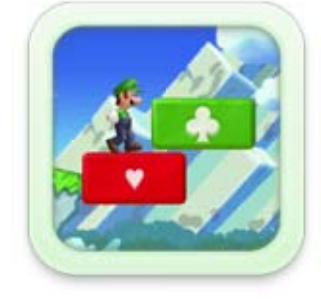

ほかのプレイヤーがトランプブロック に10個 連続 で乗 こ れんぞく の ると、フィーバースタ ーが現 あらわ れます。タッチすると少 す こ しの間 あいだ  $\mathbf{r}$ てき たお

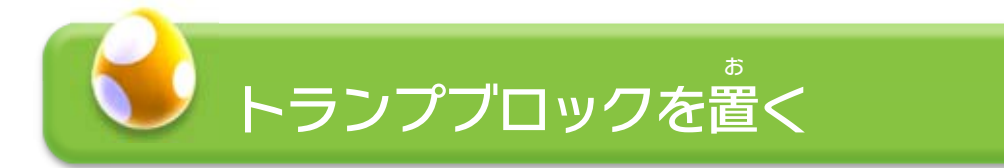

敵 て き をタッチすると、驚 おどろ かせたり、ひるま せたりできます。

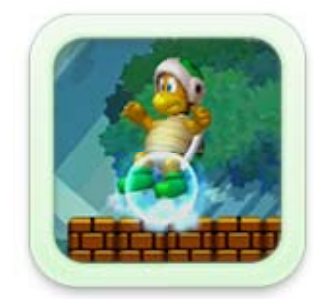

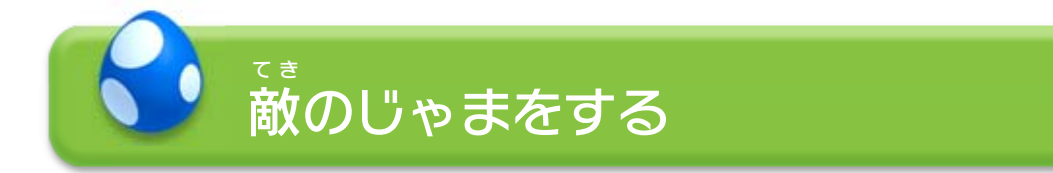

※ トランプブロックには、 ■ などのマークが出 で ている間 あいだ に乗 る必要 があります。の ひつよう

### リフトなどのしかけをタッチすると、少 す こ しの間 あいだ 止 と めたり、反応 はんのう させたりできます。

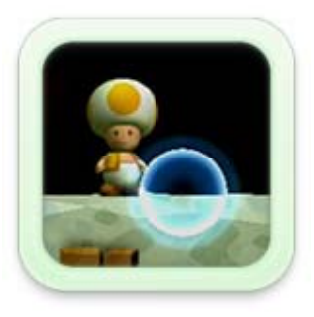

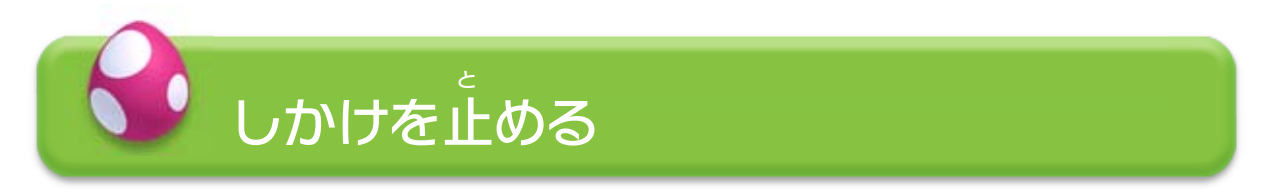

## フィーバーモード

敵 を倒 したり、ブロックをたたいたり

できます。

シャボンをタッチすると、割 わ ることがで きます。

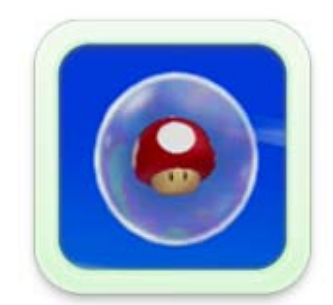

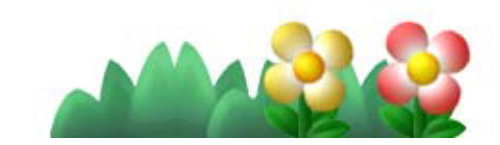

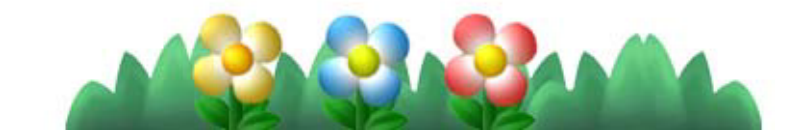

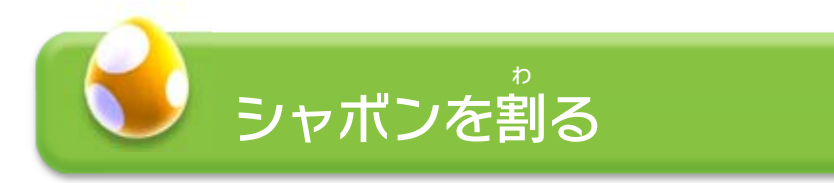

# <span id="page-21-0"></span>14 Miiverseを利用してできること

このソフトでは、プレイ中に感じた気持ちを投稿して ちゅう か ん き も とうこう Miiverse につないでいる全国 のプレイヤーと共有 できま ミーバース ぜんこく きょうゆう す。

- ※ 冒険 を進 ぼうけん す す めると、利用 りよう できるようになります。
- ※ インターネットに接続 して、あらかじめMiiverse の初期 設定 せつぞく ー・スー しょき せってい を行 う必要 があります。 おこな ひつよう
- ※ Miiverse についてくわしくはMiiverse 電子 説明書 をご覧 くだ ミーバース ミ ー バ ー ス でんしせつめいしょ ら ん さい。Miiverse電子説明書は & (Miiverse) をはじめたあ ミ ー バ ー ス でんしせつめいしょ ミーバース と、「マイメニュー」の「設定 ・その他 せってい た 」から「説明書 せつめいしょ 」を 選 ぶと表示 されます。 え ら ひょうじ

### 持ちを投稿できます。投稿はマップ画面や、コース中 ミスをした時 と き に表示 ひょうじ されます。

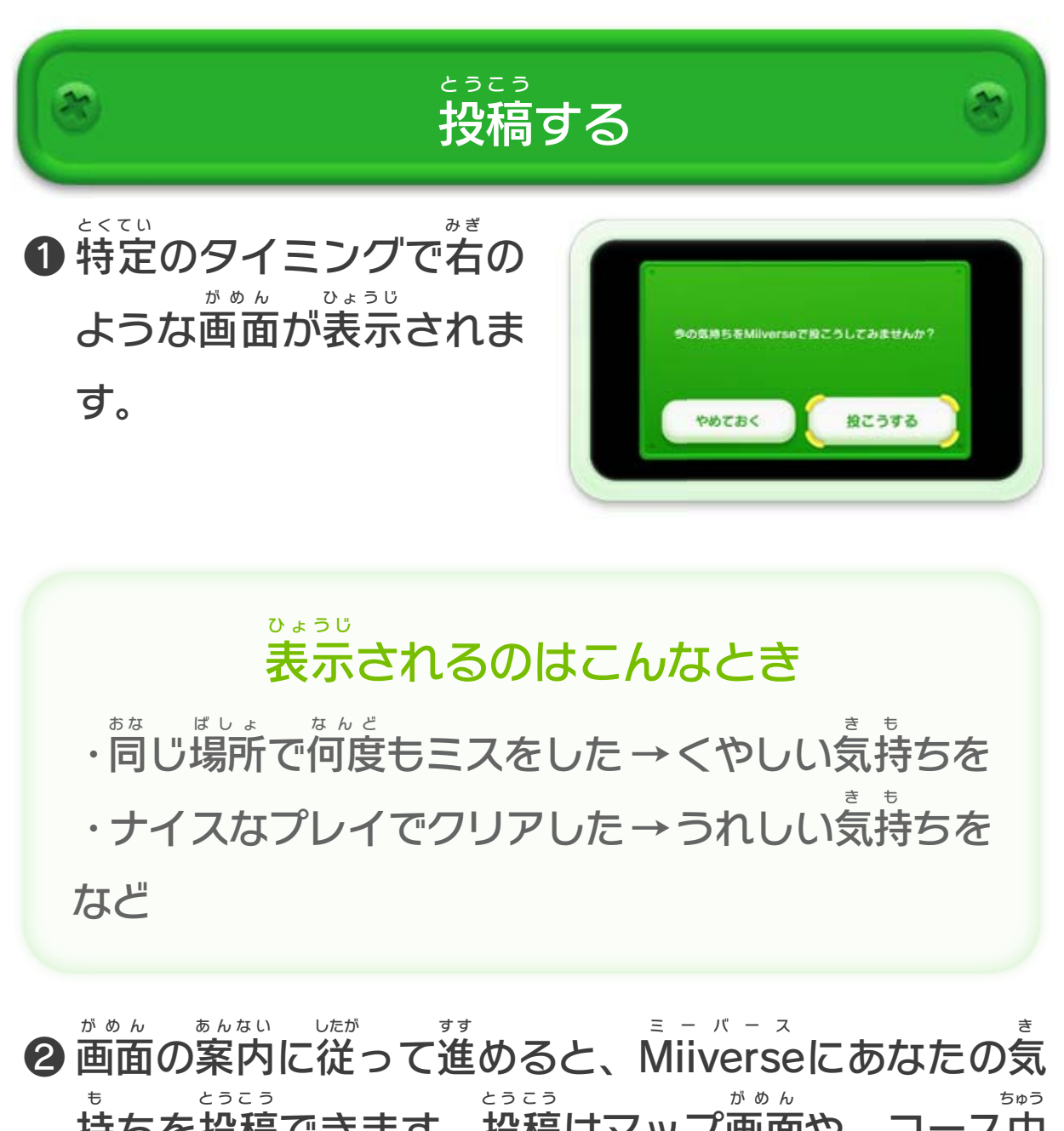

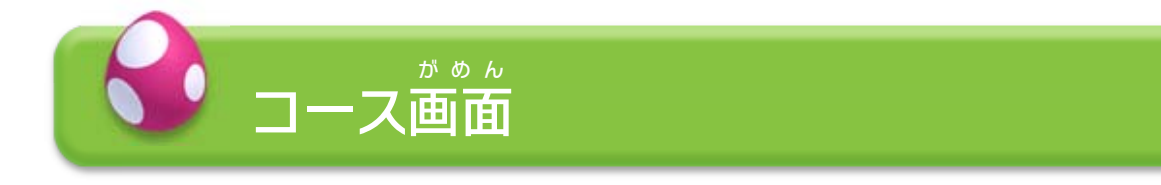

❷ みんなの投稿 とうこう が表示 ひょうじ され ます。

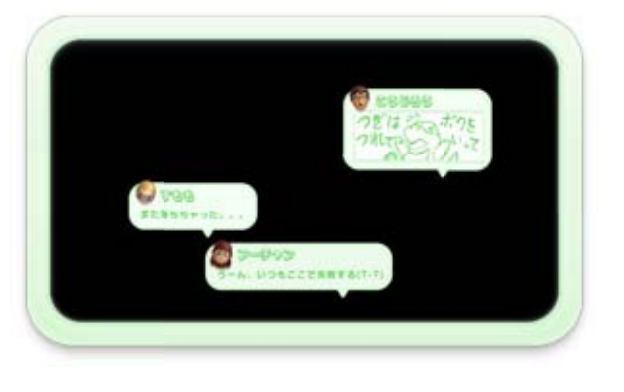

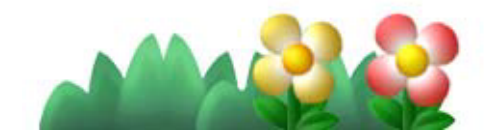

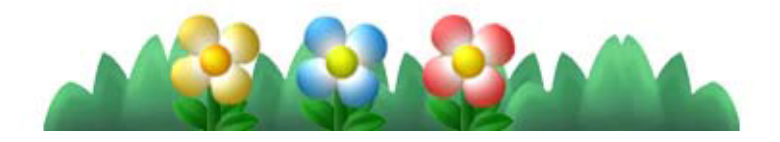

❶ 投稿 とうこう したほかのプレイヤーと同 お な じ場所 ばしょ でミスすると…

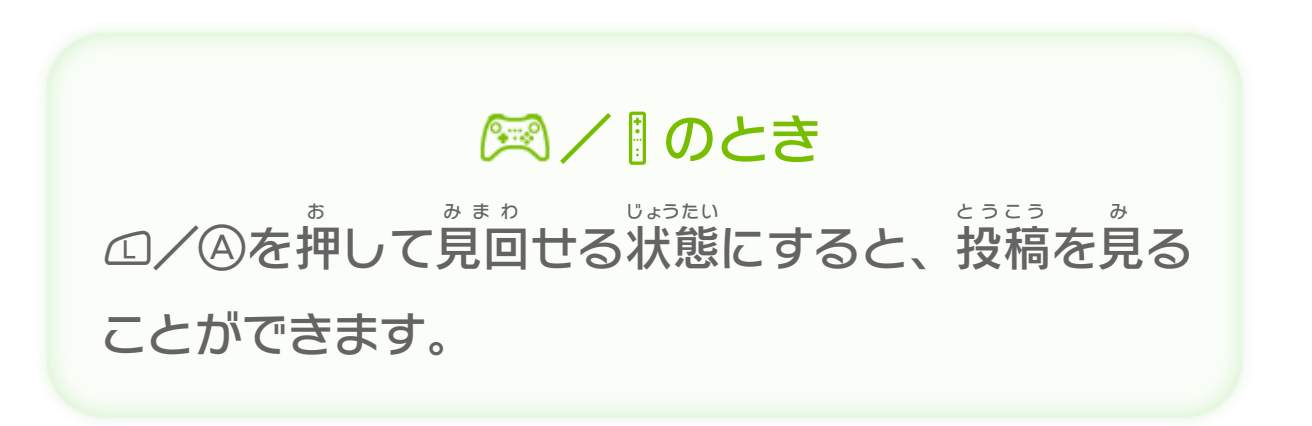

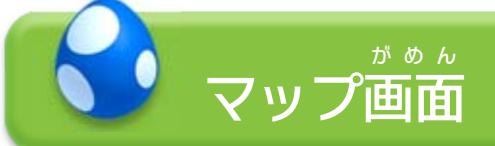

みんなの投稿 とうこう を見 み る

投稿 とうこう があるところに が 表示 ひょうじ されます。テレビ画面 がめん で遊 あ そ んでいるときは、 に投稿 とうこう 内容 ないよう も表示 ひょうじ されます。

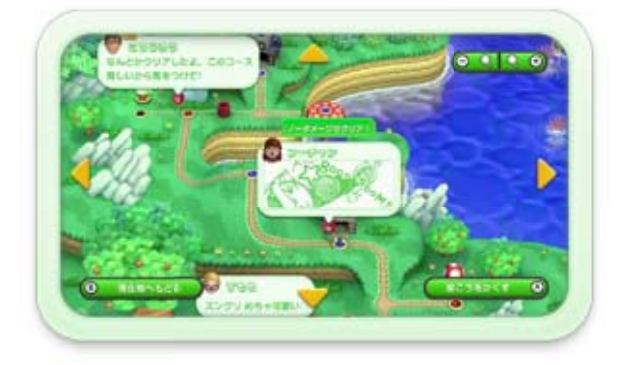

### ※ 8-00と8、8と8、困とは、「スの8と8、8と8は同 お な じ操作 そうさ ができます。

### ※ このほかにも、いろいろなアクションがあります。

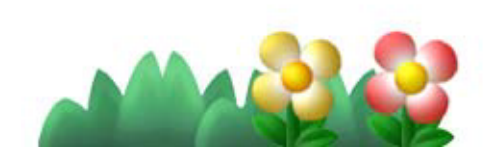

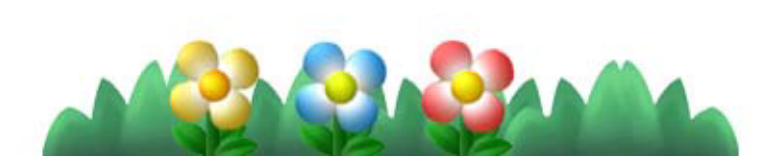

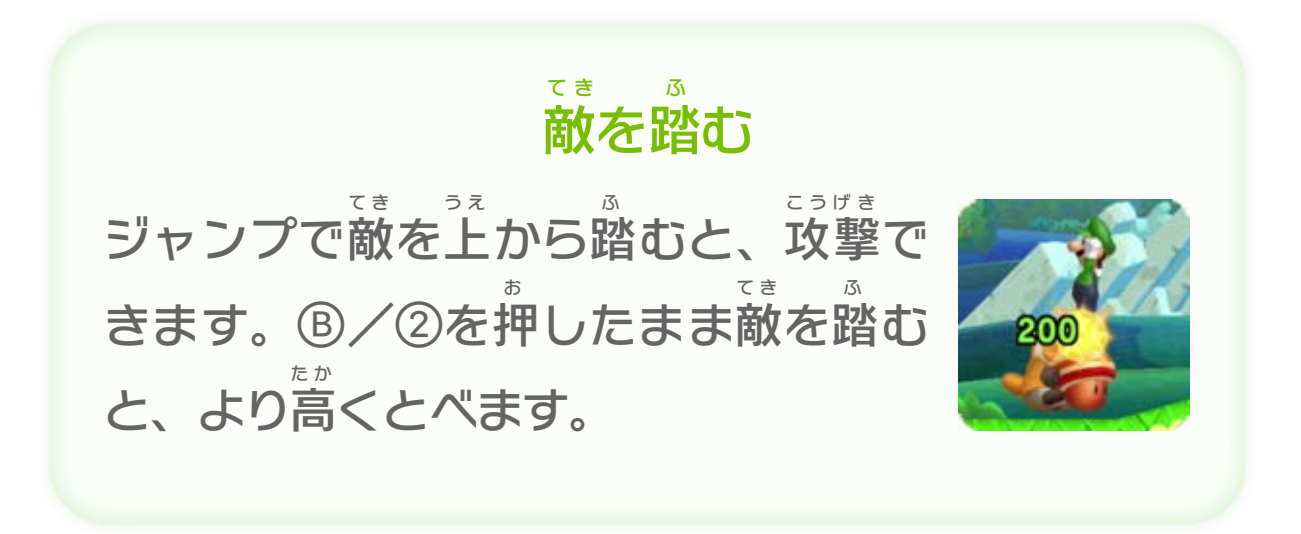

<span id="page-23-0"></span>15 基本アクション

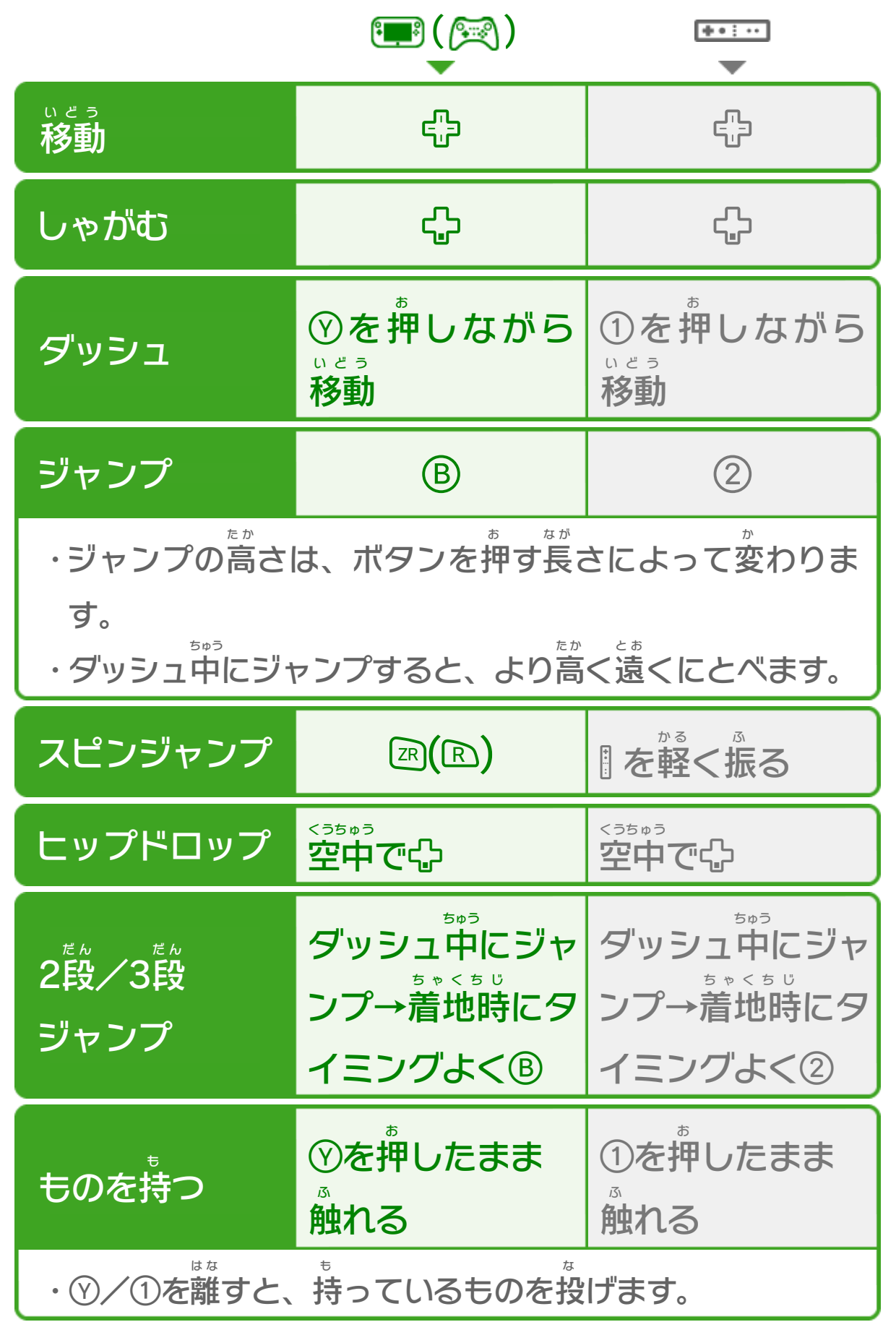

<span id="page-24-0"></span>16 装定

特定のときにできるアクション

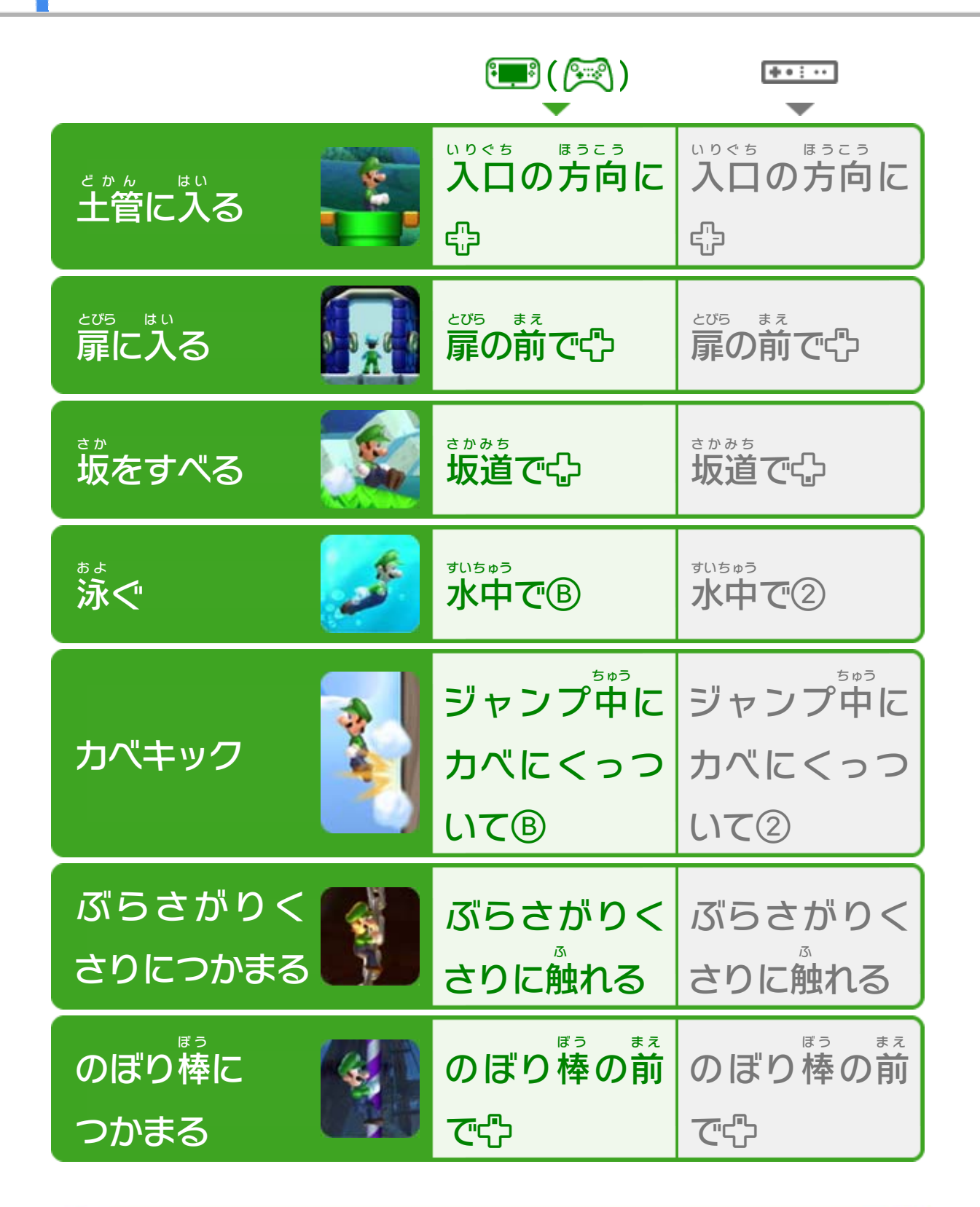

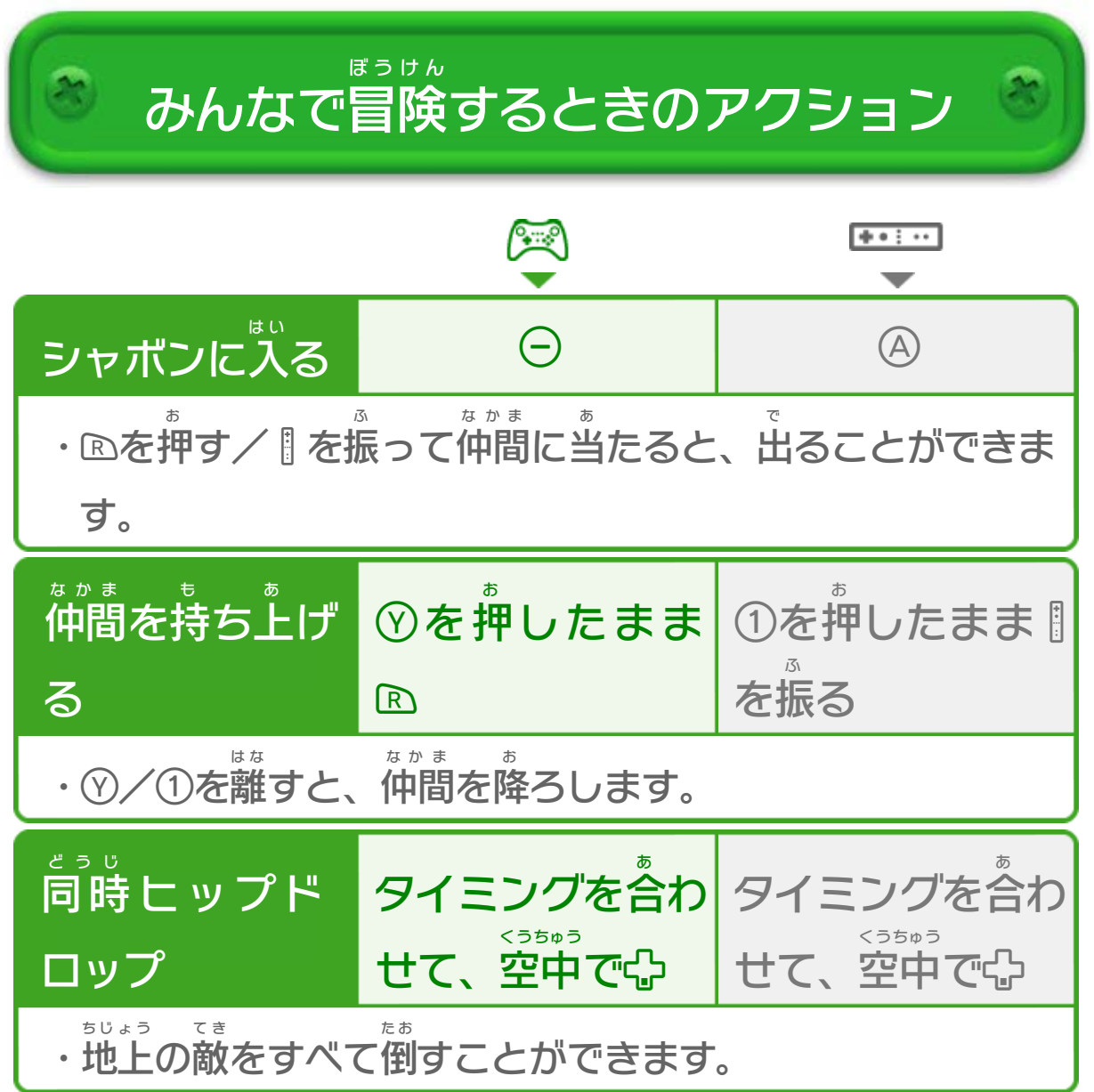

<span id="page-25-0"></span>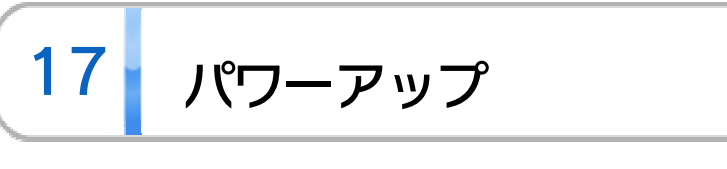

ルイージはスーパードングリなどのアイテムを取 と ると、 特別 とくべつ な能力 のうりょく を持 も った姿 すがた に変身 へんしん できます <mark>- 18</mark> 。

・ダメージを受 う けると、変身 へんしん が解 と けます。 ・変身 へんしん 後 ご の姿 すがた でのみ、行 い ける場所 ばしょ があるかも…?

### ※ キノピオも同 お な じように変身 へんしん できます。

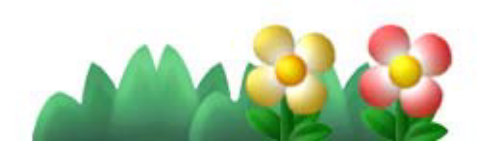

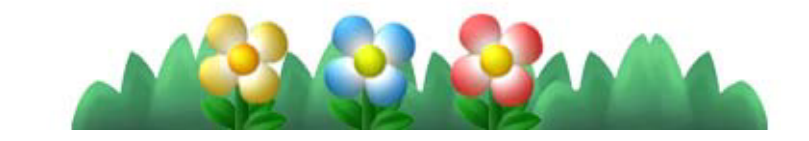

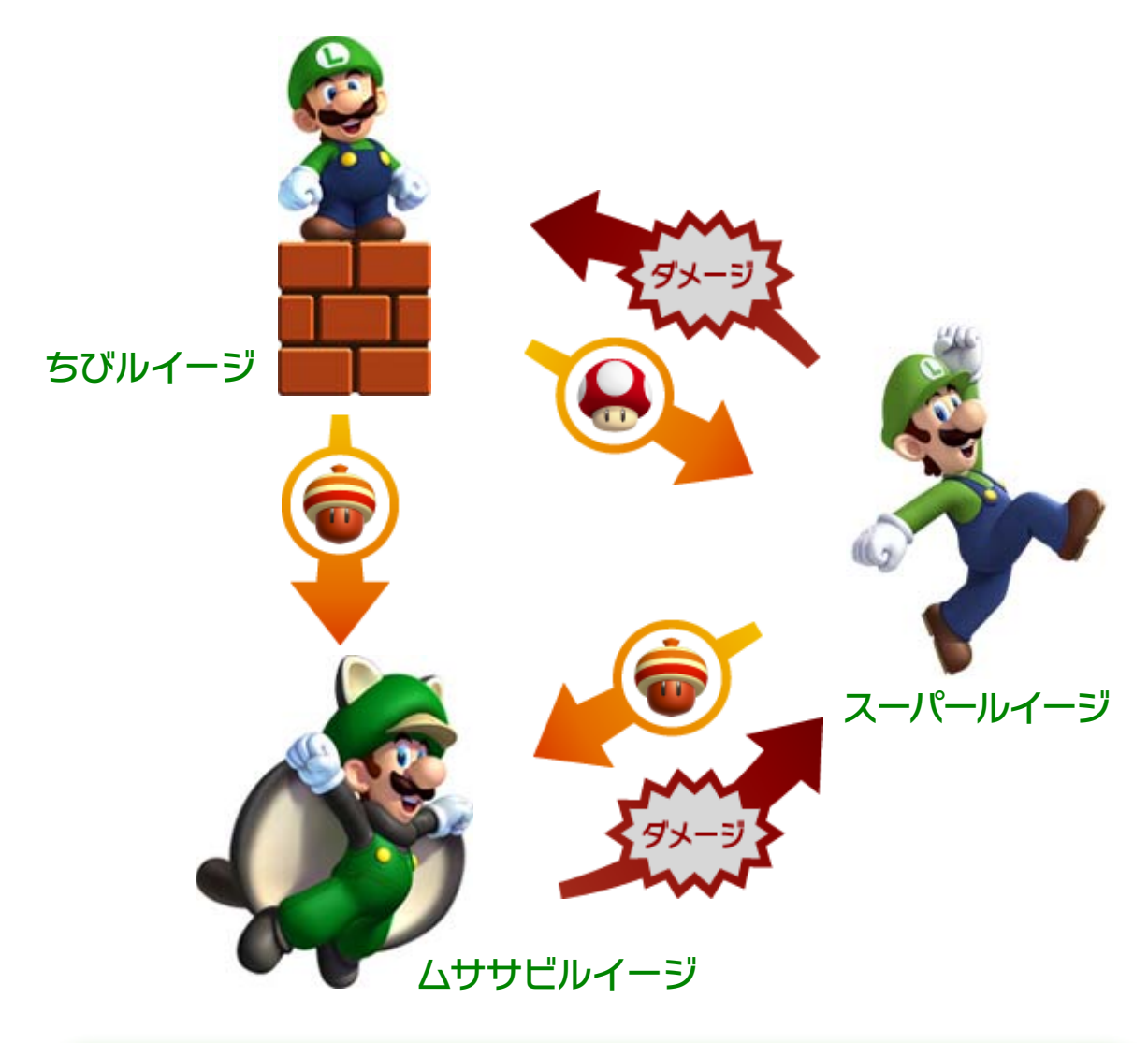

<span id="page-26-0"></span>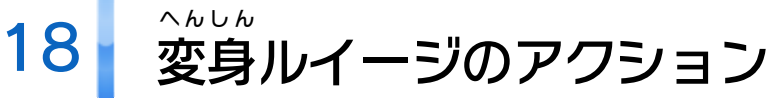

## ファイアルイージ

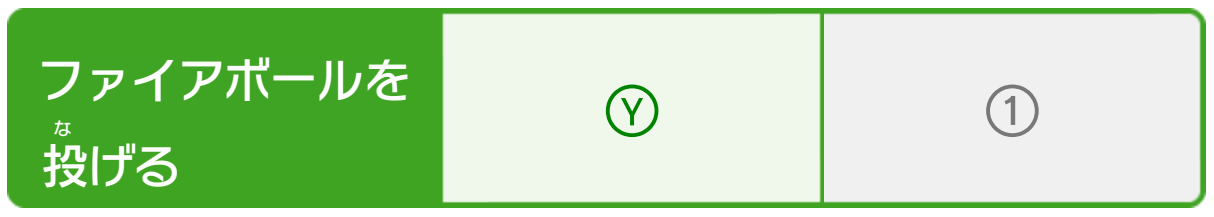

## ムササビルイージ

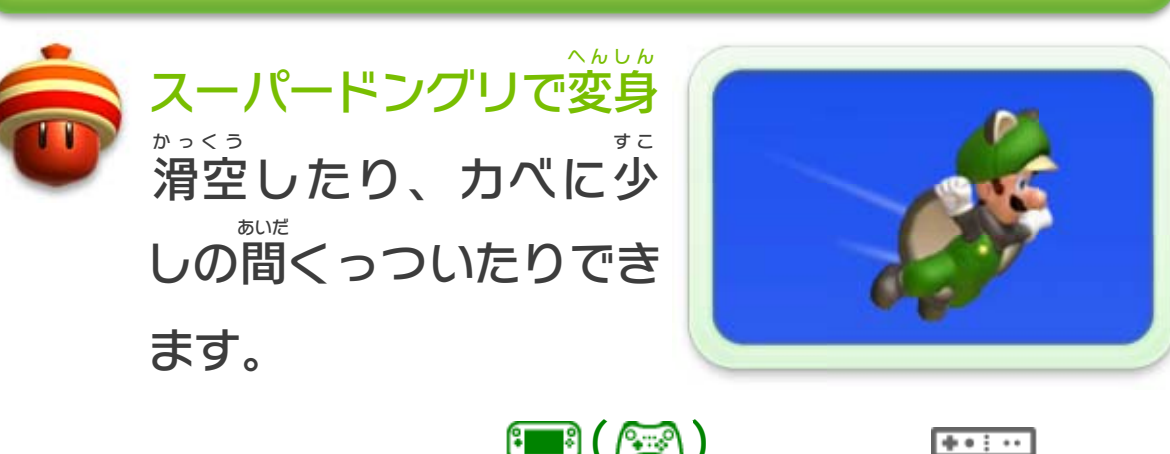

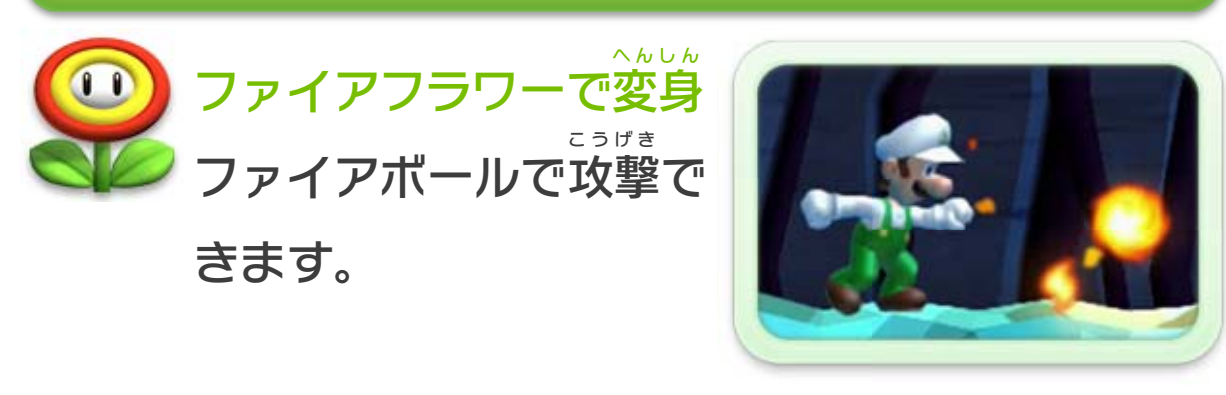

※ ムササビジャンプは、空中 くうちゅう で1回 か い だけできます。

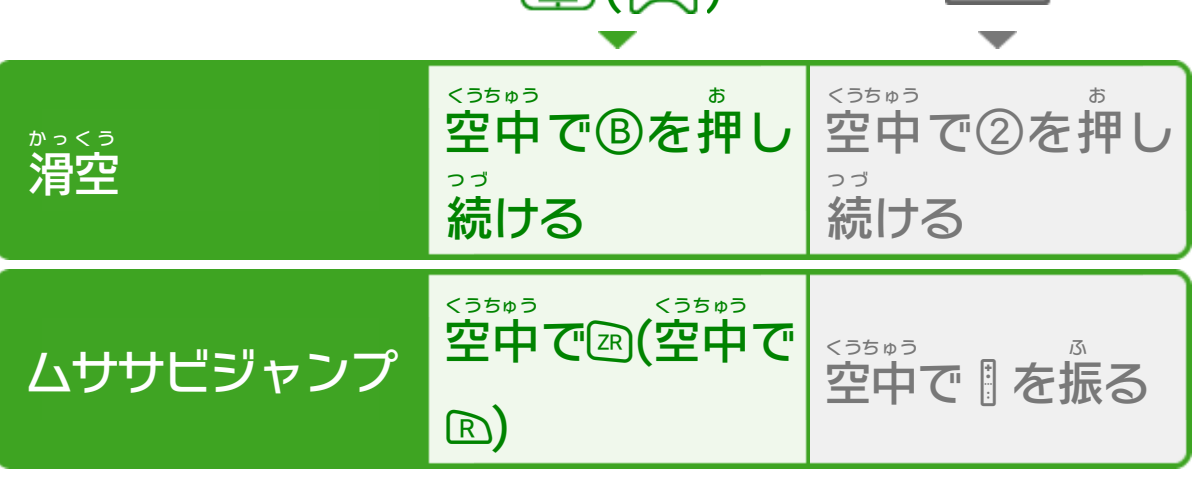

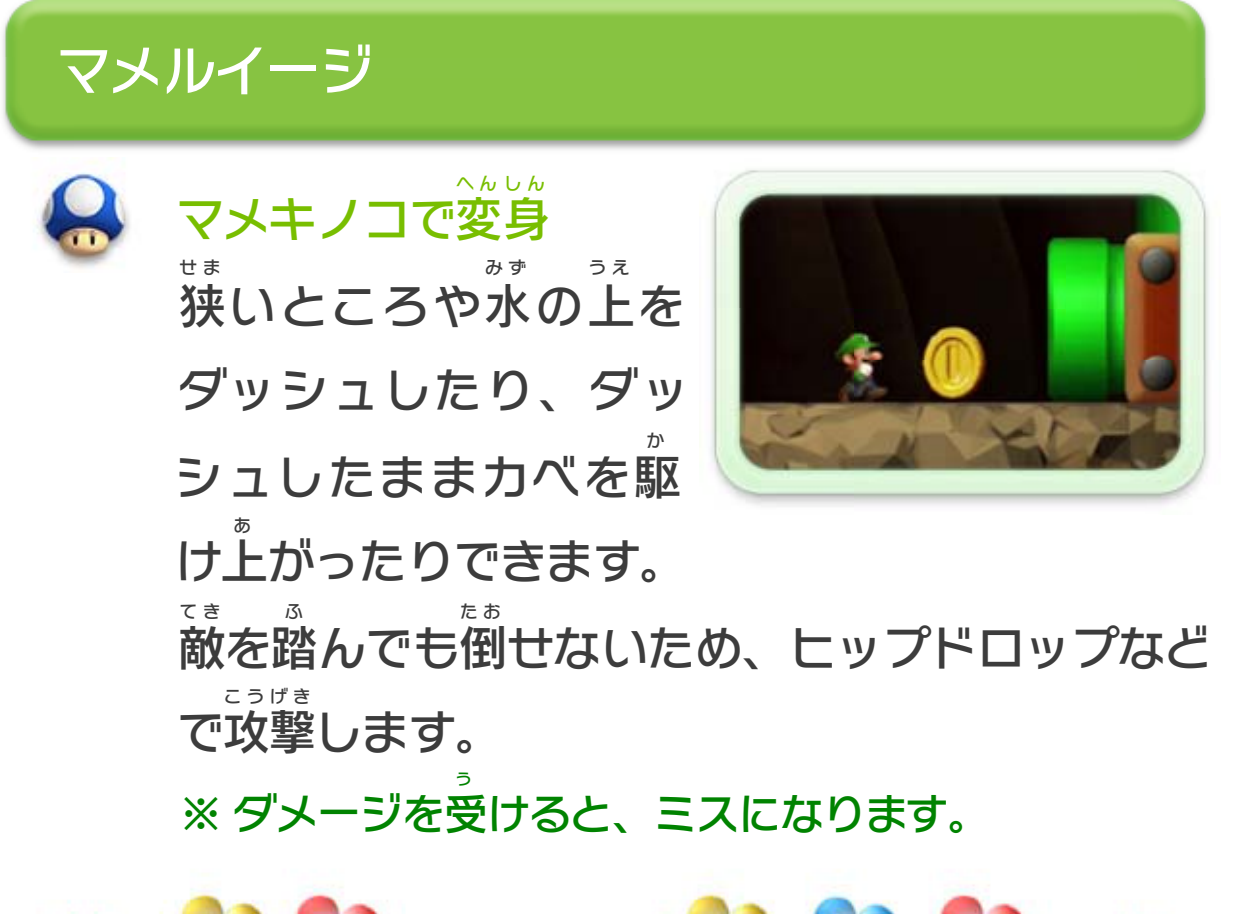

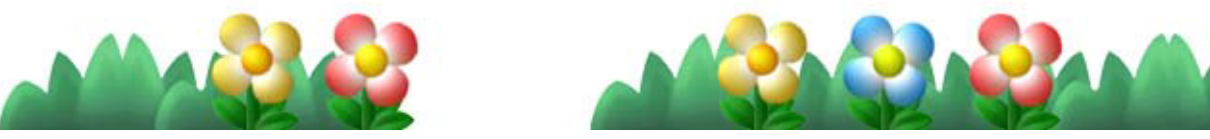

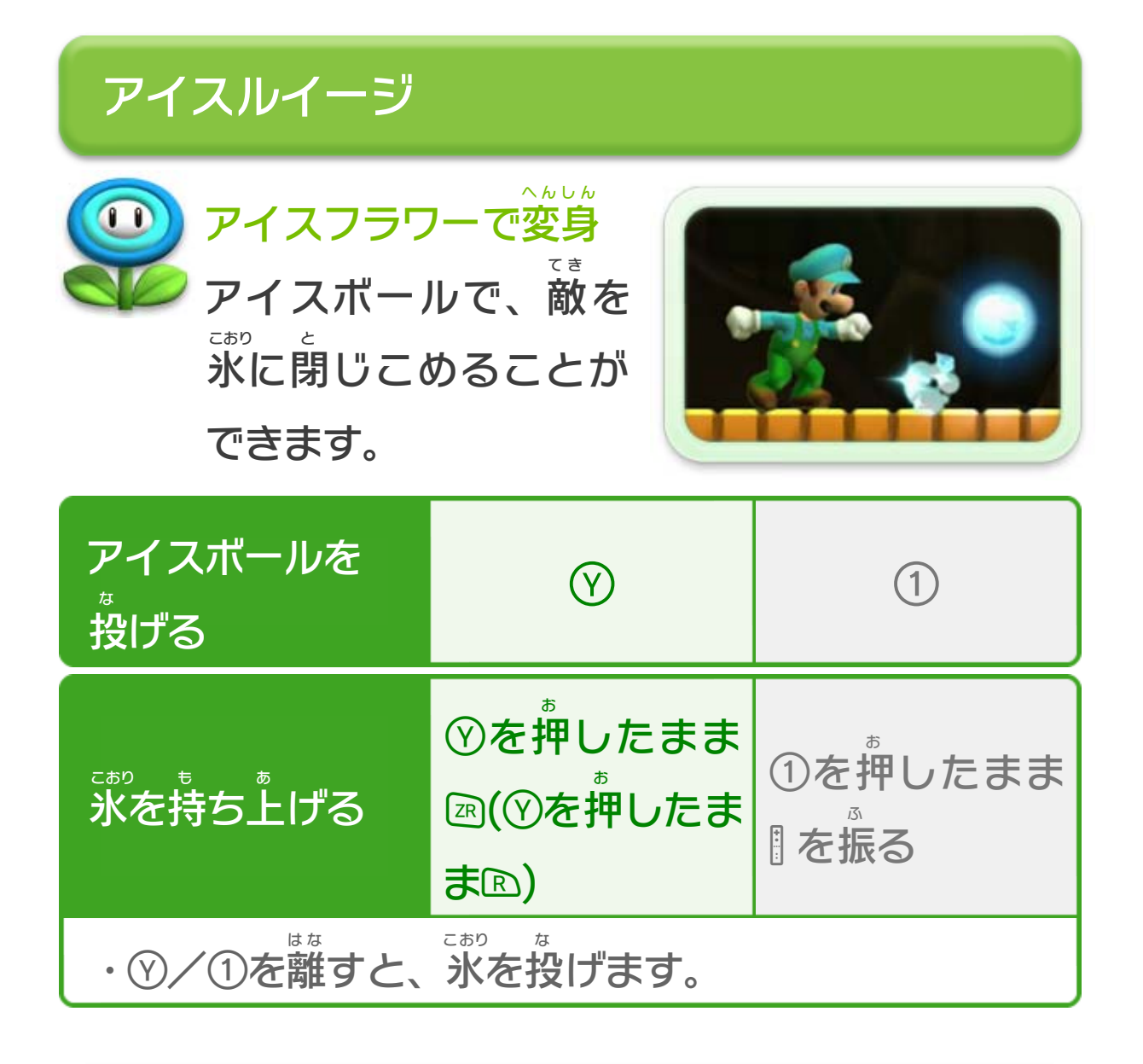

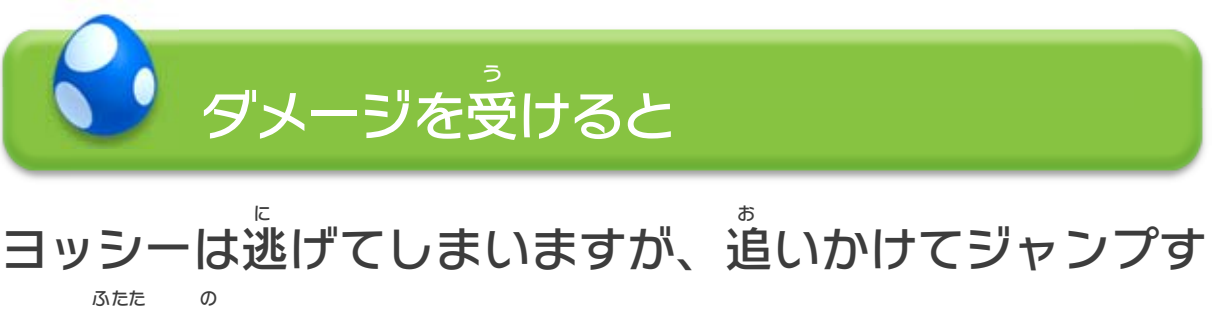

### ると再 び乗 ることができます。

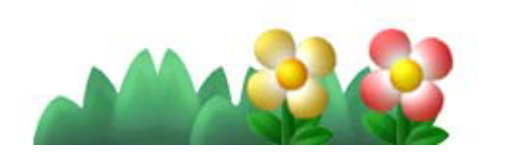

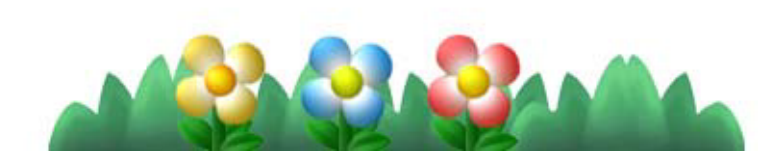

<span id="page-28-0"></span>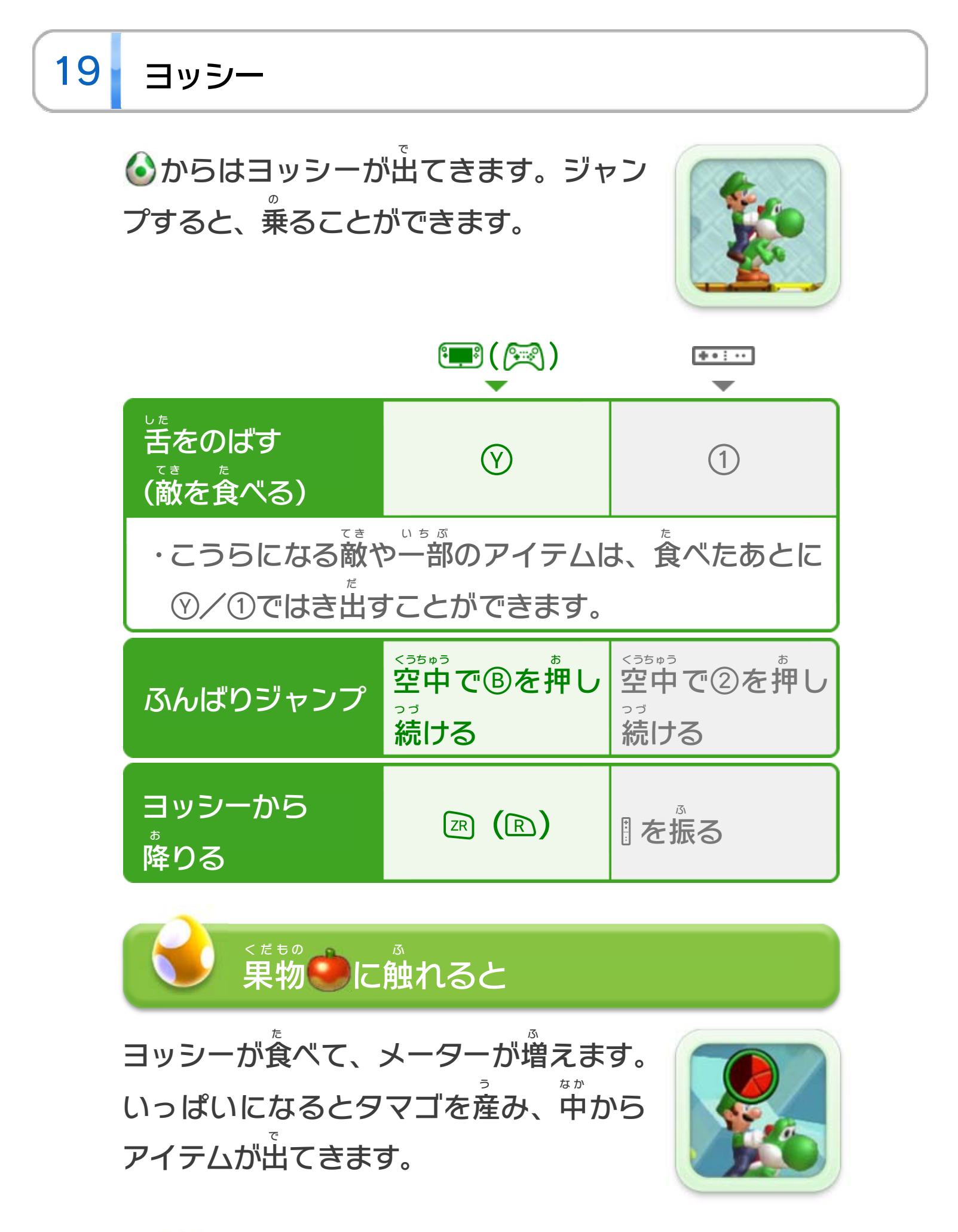

<span id="page-29-0"></span>20 ちびヨッシー

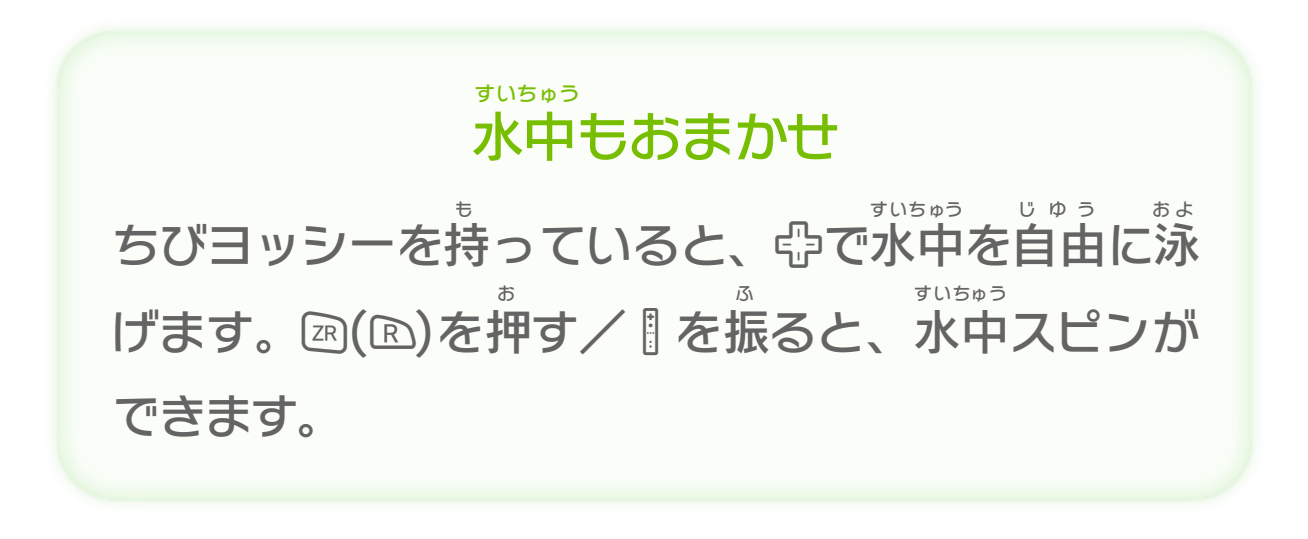

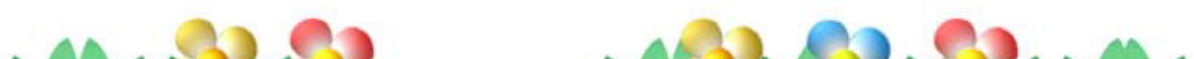

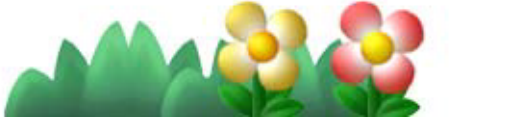

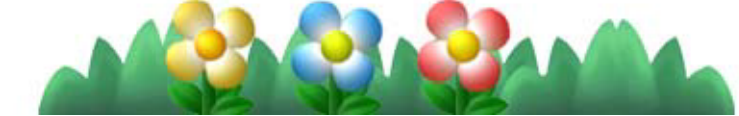

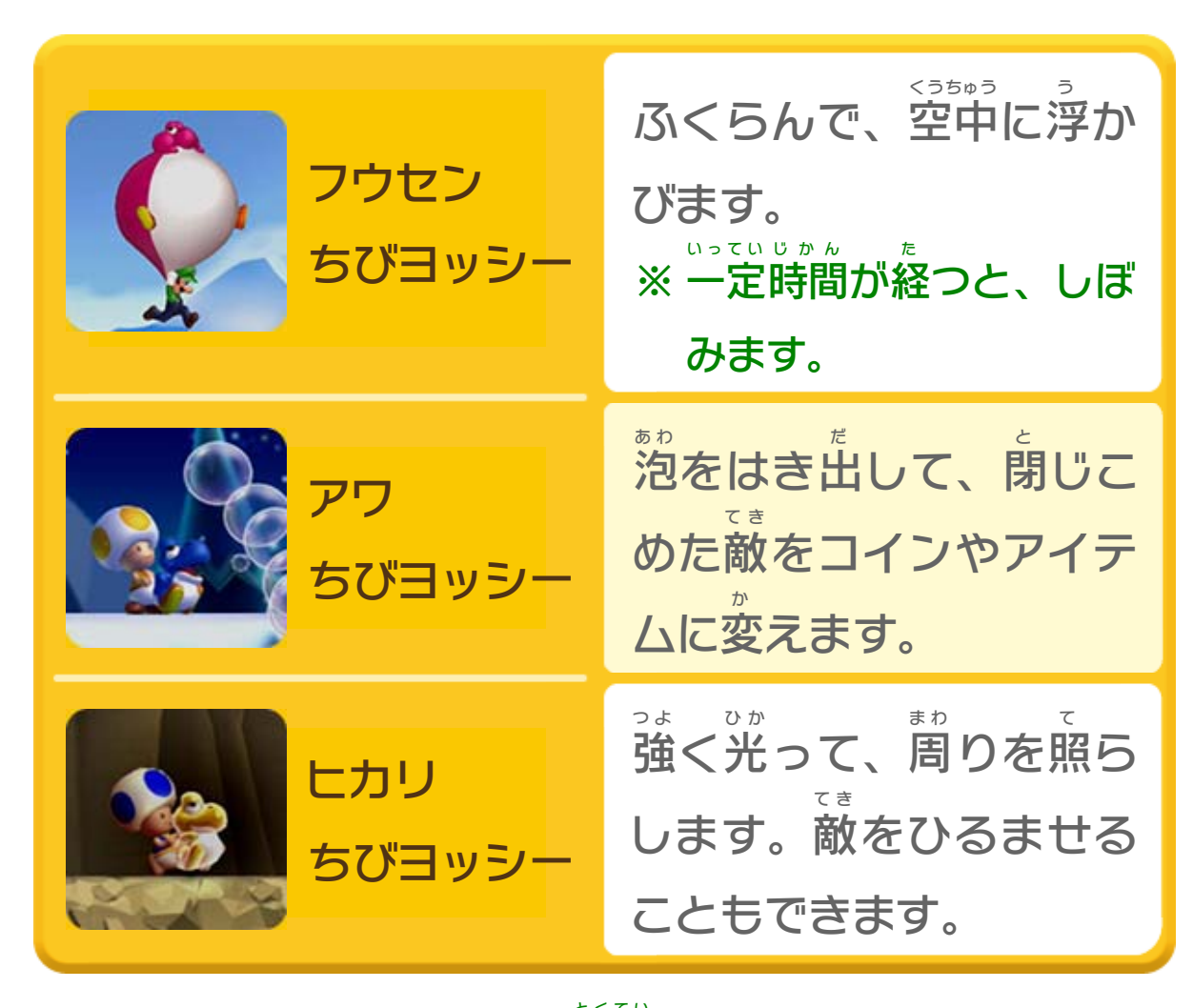

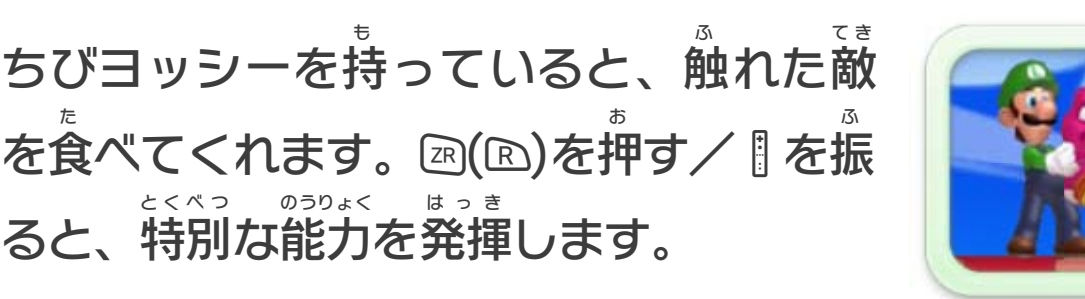

※ ヒカリちびヨッシーのみ、特定 とくてい のステージでブロックをたた くと出 で てきます。

### <span id="page-30-0"></span>重要

本品は著作権により保護されています。ソフトウェアや説明 書の無断複製や無断配布は法律で厳重に禁じられています。 違反は罰せられますのでご注意ください。なお、この警告は 著作権法上認められている私的使用を目的とする行為を制限 するものではありません。

本品は日本仕様のWii U本体でのみ使用可能です。法律で認 められている場合を除き、商業的使用は禁止されています。

Wii Uのロゴ・Wii Uは任天堂の商標です。

© 2012-2013 Nintendo

本ソフトウェアでは、フォントワークス株式会社のフォントまた は同社のフォントを改変したフォントを使用しています。

Autodesk<sup>\*</sup>

This software product includes Autodesk® Beast™ software, ©2011 Autodesk, Inc. All rights reserved.

Autodesk, and Beast are GAMEWARE  $\overrightarrow{Q}$  registered trademarks or trademarks of Autodesk, Inc.,

and/or its subsidiaries and/or affiliates in the USA and/or other countries.

〒601-8501 京都市南区上鳥羽鉾立町11番地1

PHS、IP電話からは 075-662-9611 におかけください。

※ 電話番号はよく確かめて、お間違いのないようにお願い いたします。

※ 攻略情報についてはお答えをしておりません。

( 土、日、祝日、会社設定休日を除く ) 電話受付時間 / 月~金 9:00 ~ 17:00

( 日、祝日、会社設定休日を除く ) 電話受付時間 / 月~金 9:00 ~ 21:00  $\pm$  9:00 ~ 17:00

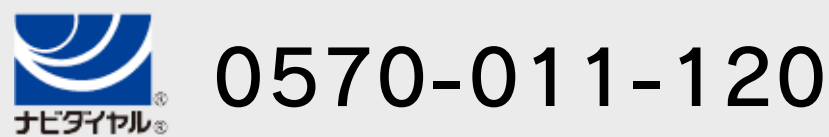

# <span id="page-31-0"></span>22 お問い合わせ先

商品・販売・取り扱いに関する お問い合わせ

お客様ご相談窓口

修理に関する お問い合わせ・送り先

任天堂サービスセンター

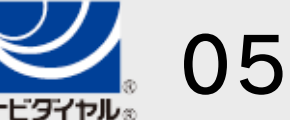

PHS、IP電話からは 0774-28-3133 におかけください。

※ 電話番号はよく確かめて、お間違いのないようにお願い いたします。

京都府宇治市小倉町神楽田56番地 任天堂サービスセンター 〒611-0042

## 任天堂株式会社

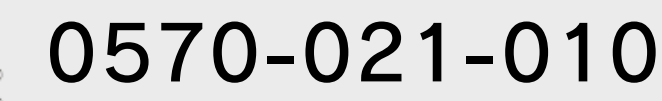